# **УКРАЇНСЬКИЙ ДЕРЖАВНИЙ УНІВЕРСИТЕТ ЗАЛІЗНИЧНОГО ТРАНСПОРТУ**

# **ФАКУЛЬТЕТ ІНФОРМАЦІЙНО-КЕРУЮЧИХ СИСТЕМ ТА ТЕХНОЛОГІЙ**

**Кафедра спеціалізованих комп'ютерних систем**

## **МЕТОДИЧНІ ВКАЗІВКИ**

**до лабораторних робіт із дисципліни**

**«***ЕЛЕКТРОНІКА ТА МІКРОСХЕМОТЕХНІКА***»**

**Частина 1**

**Аналогова електроніка**

**Харків 2024**

Методичні вказівки розглянуто і рекомендовано до друку на засіданні кафедри спеціалізованих комп'ютерних систем 12 лютого 2024 р., протокол № 8.

Методичні вказівки призначено для здобувачів вищої освіти першого (бакалаврського) рівня всіх форм навчання спеціальностей 123 «Комп'ютерна інженерія», 174 «Автоматизація, комп'ютерно-інтегровані технології та робототехніка», які вивчають дисципліну «Електроніка та мікросхемотехніка».

У методичних вказівках розглянуто основні питання про параметри і характеристики напівпровідникових приладів і транзисторних ключів, необхідних для набуття навичок їх дослідження.

Укладач

доц. Л. А. Клименко

Рецензент

доц. І. В. Ковтун

## **ЗМІСТ**

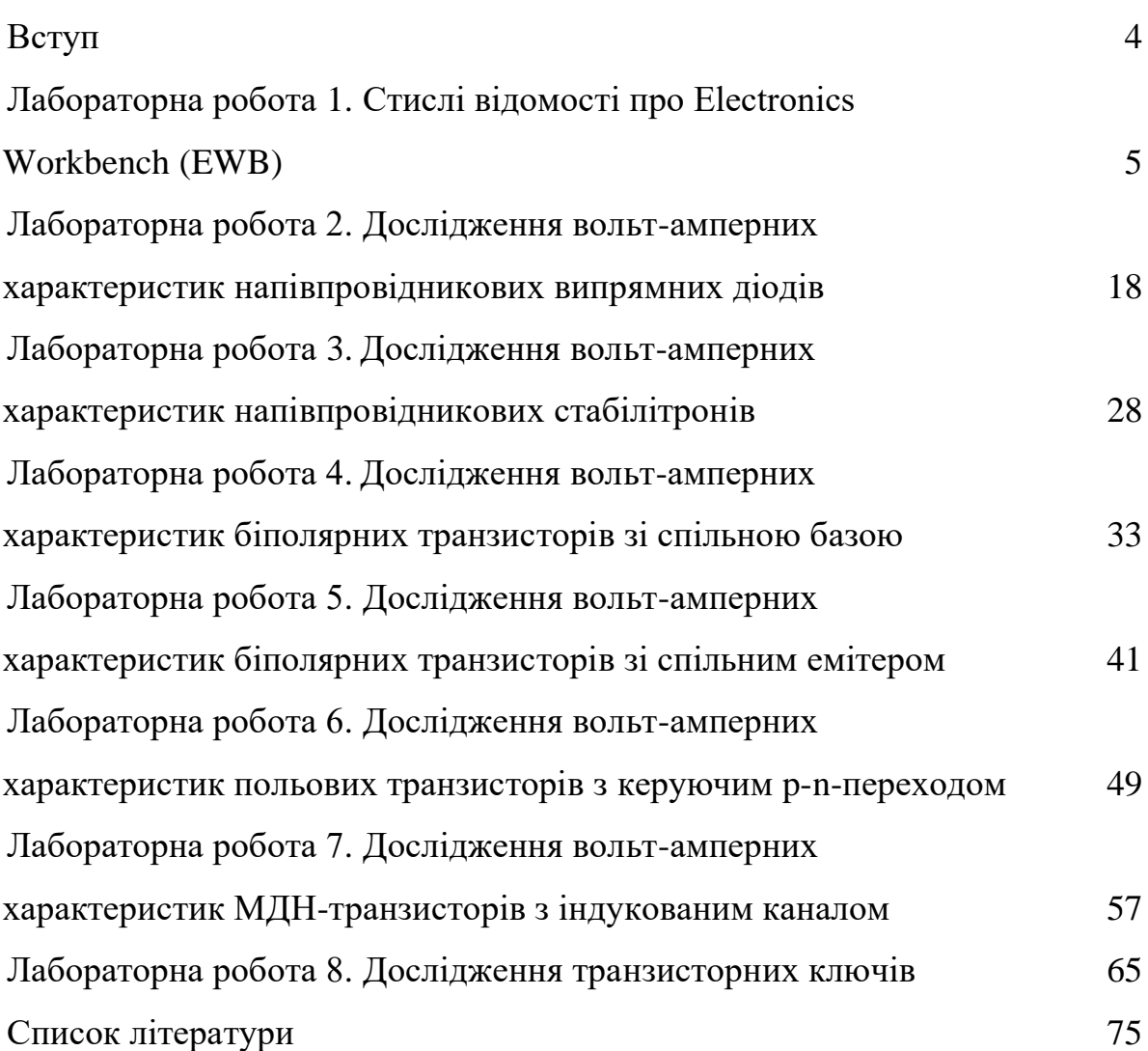

#### **ВСТУП**

Лабораторні роботи з дисциплін «Електроніка та мікросхемотехніка» та «Комп'ютерна електроніка та схемотехніка» призначені для закріплення здобувачами знань, одержаних на лекційних і практичних заняттях, а також набуття навичок експериментального дослідження параметрів і характеристик напівпровідникових приладів, транзисторних ключів, логічних елементів.

До виконання лабораторних робіт допускають здобувачів, які пройшли інструктаж із техніки безпеки і успішне контрольне опитування. Звіт із лабораторної роботи складає кожен здобувач окремо. Захист виконаної роботи відбувається під час наступного заняття. Під час перебування в лабораторії здобувачі повинні суворо дотримуватися вимог техніки безпеки роботи з комп'ютерною технікою. Інструктаж із техніки безпеки проводить викладач на початку лабораторних занять, про що кожен здобувач і викладач засвідчують у лабораторному журналі.

Лабораторні роботи виконують у комп'ютерних класах із використанням програми для моделювання електронних схем Electronics Workbench.

Наприкінці кожної роботи наведено контрольні запитання, відповіді на які дають змогу визначити ступінь готовності здобувачів до виконання лабораторної роботи і завдання за варіантами.

## **Лабораторна робота 1 СТИСЛІ ВІДОМОСТІ ПРО Electronics Workbench (EWB)**

Комплекс EWB (Electronics Workbench) використовують для машинного моделювання електронних схем.

Після запуску програми на екрані монітора з'являється зображення основного і додаткових вікон. Основне вікно містить редактор схем і бібліотеку елементів (Parts). Над вікном редактора схем розміщені піктограми панелі компонентів (рисунок 1.1).

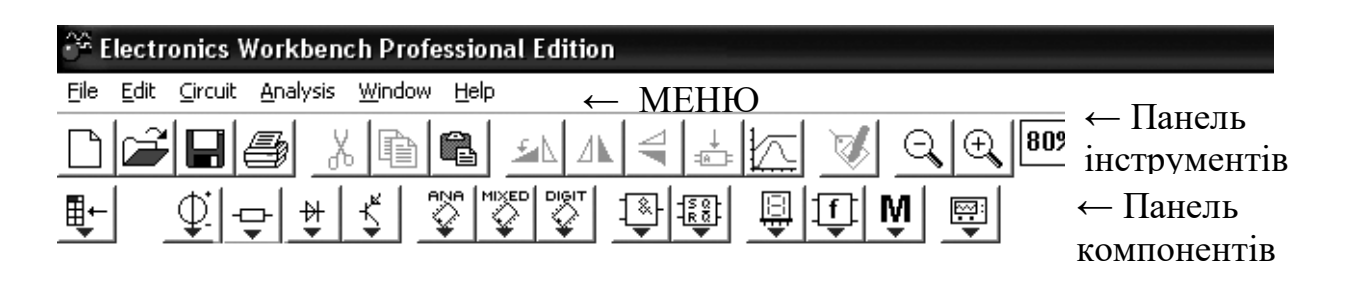

Рисунок 1.1 – Панелі компонентів та інструментів, пункти Меню програми EWB

Під заголовком основного вікна наведений рядок головного меню, що містить пункти File, Edit, Circuit, Analysis, Window, Help.

**Меню File** призначено для завантаження і запису файлів, отримання твердої копії складової схеми, яку вибрано для друкування; імпортування/експортування файлів у форматах інших систем моделювання і програм розроблення друкованих плат. Схемні файли програми EWB мають розширення ewb.

**Меню Edit** дає змогу виконувати такі команди редагування схем і копіювання екрана:

1 **Cut (CTRL+X)** — прибирання (вирізання) виділеної частини схеми зі збереженням її в буфері обміну (Clipboard). Виділення одного компонента відбувається натисканням мишки на зображенні компоненти. Для виділення частини схеми або декількох компонентів необхідно поставити курсор мишки в лівий кут уявного прямокутника, що охоплює частину, яку виділяють, натиснути ліву кнопку мишки і, не відпускаючи її, протягнути курсор по діагоналі цього прямокутника, контури якого з'являються вже на початку руху мишки, а потім відпустити кнопку. Виділені компоненти забарвлюються в червоний колір.

2 **Сору (CTRL+ C)** — копіювання виділеної частини схеми в буфер обміну.

3 **Paste (CTRL+ V)** — вставлення вмісту буфера обміну на робоче поле програми.

4 **Delete (Del)** — прибирання виділеної частини схеми.

5 **Select All (CTRL+ A)** — виділення всієї схеми.

6 **Copy as Bitmap** або **Copybits (CTRL+ I)** — команда перетворює курсор мишки на хрестик, яким, за правилом прямокутника, можна виділити потрібну частину екрана, після відпускання лівої кнопки мишки виділена частина буде скопійована в буфер обміну, після чого його вміст можна імпортувати в будь-яку програму Windows.

7 **Show Clipboard** — показати вміст буфера обміну.

**Меню Circuit** використовуваний при підготовці схем і містить такі основні команди.

Команди керування розташуванням графічного зображення компонентів: **Flip Horizontal** — дзеркальне відображення компонента по горизонталі і **Flip Vertical** — те саме, але по вертикалі. **Rotate (CTRL+ R)** — обертання виділеного компонента. Ці команди можна виконати також натисканням відповідних кнопок (рисунок 1.2).

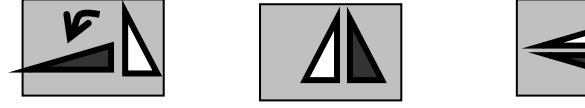

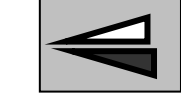

Рисунок 1.2 – Кнопки команд керування поворотом зображення компонентів

**Component Properties** (властивості компонента). Команда виконується також після подвійного натискання лівої кнопки (або одного натискання правої кнопки) мишки на зображенні компонента.

При виконанні команди відкривається діалогове вікно такого змісту:

**Label... (CTRL+L)** — введення позиційного позначення виділеного компонента (наприклад, R1 — для резистора, С5 — конденсатора і т. д.);

**Value... (CTRL+U)** — зміна номінального значення параметра компонента. Команда виконується також подвійним натисканням на компоненті. Номінальне значення параметра вводять на клавіатурі, натисканням курсора мишки на кнопки вгору-вниз вибирають множник, кратний 1000. Наприклад, для конденсатора задають його ємність у пікофарадах (пФ), нанофарадах (нФ), мікрофарадах (мкФ) або міліфарадах (мФ);

**Fault (CTRL+ F)** — імітація пошкодження виділеного компонента шляхом введення: Leakage — опір витоку; Short — коротке замикання; Open — обрив; None — несправність відсутня (ввімкнено за замовчуванням);

**Display** — за його допомогою задають характер виведення на екран позначень компонента. При виборі опції Use Schematic Options global setting використовують установки, прийняті для всієї схеми, інакше використовують індивідуальне налаштування виведення на екран позиційного позначення і номінального значення для кожного компонента.

**Analysis Setup** дає змогу встановити температуру для кожного компонента індивідуально або використовувати її номінальне значення, прийняте для всієї схеми (Use global temperature).

Для активних компонентів меню команди Component Properties містить підменю **Models (CTRL+ M)** — вибір моделі компонента (напівпровідникового приладу, операційного підсилювача, трансформатора та ін.). Команда виконується також подвійним натисканням на компоненті.

Основні функції цієї команди:

**Model** — перелік моделей компонентів вибраної бібліотеки.

**New Library** — створення нової бібліотеки; після внесення її імені в діалоговому вікні і натискання клавіші Accept (прийняти) це ім'я з'явиться в колонці Library.

**Edit** — після натискання цієї кнопки на екрані з'являється діалогове вікно з параметрами вибраної моделі. У разі необхідності редагування параметрів доцільно за командою New Library створити окрему бібліотеку (щоб не псувати параметри бібліотечного компонента), куди необхідно перенести компонент для редагування за допомогою команд: **Copy** копіювання компоненту в буфер обміну, який виділено в колонці Model; **Paste** — вставлення моделі компонента, яку скопійовано в буфер обміну, у бібліотеку, яку вибрано в колонці Library (у тому числі і знов створену) з подальшим редагуванням її параметрів без зміни характеристик компонента основної бібліотеки; **Rename** — перейменування моделі компонента, яку виділено. Робота з меню, як і у всіх інших подібних випадках, закінчується натисканням кнопок Accept або Cancel — із збереженням або без збереження запроваджених змін.

**Меню Analysis** містить такі підпункти : **Aсtivate (CTRL+G)** запуск моделювання, **Stop (CTRL+T)** — зупинка моделювання, **Pause (F9)** — переривання моделювання. Ці команди можна виконати натисканням кнопок, розташованих у правому верхньому кутку екрана (рисунок 1.3).

Pause | ा⊥।

Рисунок 1.3 – Зображення кнопок меню Analysis

EWB має велику бібліотеку компонентів, до якої входять пасивні елементи, транзистори, керовані джерела, керовані ключі, гібридні

елементи, індикатори, логічні елементи. Панель компонентів складається з піктограм полів компонентів, поле компонентів — з умовних зображень компонентів. Натисканням мишкою на одній із піктограм полів компонентів, розташованих на панелі, можна відкрити відповідне поле, на якому вибрати необхідний схемний елемент.

Для редагування параметрів елементів потрібно підвести курсор до редагованої піктограми об'єкта, двічі натиснути лівою кнопкою мишки, задати параметри. Схемний елемент, який у певний момент редагує користувач, виділяється червоним кольором. Для відміни виділення потрібно один раз натиснути правою клавішею мишки на піктограмі елемента. Наприкінці процедури редагування необхідно натиснути мишкою на кнопці Accept (прийняти).

Усі схемні елементи поділено на групи, кожна група має піктограму, розташовану в полі компонентів. Нижче дано перелік, короткий опис і умовні графічні позначення (УГП) основних елементів, використовуваних у лабораторних роботах. Компоненти, використовувані лише в окремих лабораторних роботах, буде розглянуто конкретно в цих роботах.

**Sources** — джерела сигналів (джерела живлення і керовані джерела). З цієї групи для виконання лабораторних робіт знадобляться компоненти , зображені на рисунку 1.4.

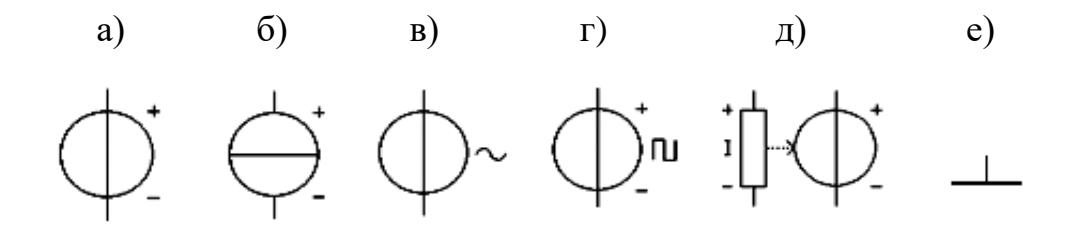

а) джерело постійної напруги; б) джерело постійного струму; в) джерело змінної напруги; г) тактовий генератор; д) джерело напруги, кероване струмом; е) заземлення

Рисунок 1.4 – Піктограма поля **Sources** і його компоненти

Джерело постійної напруги (**Battery**) (рисунок 1.4, а). ЕДС джерела постійної напруги або батареї вимірюють у вольтах і задають похідними величинами (від мкВ до кВ).

Джерело постійного струму (**DC current sourse**) (рисунок 1.4, б). Струм джерела постійного струму (direct current) вимірюють в амперах і задають похідними величинами (від мкА до кА).

Джерело змінної напруги (**AC voltage sourse**) (рисунок 1.4, в). Значення (root-mean-square, RMS) напруги джерела вимірюють у вольтах і задають похідними величинами (від мкВ до кВ). Є можливість установлення частоти і початкової фази.

Тактовий генератор (**Clock**) (рисунок 1.4, г). Виробляє послідовність прямокутних імпульсів. Можна регулювати амплітуду імпульсів, коефіцієнт заповнення і частоту імпульсів.

Джерело напруги, кероване струмом (**Current-Controlled Voltage Source**) (рисунок 1.4, д). Величина вихідної напруги залежить від струму, що протікає через джерело. Напруга і струм пов'язані параметром transresistance, який є відношенням вихідної напруги до струму, що протікає через джерело. Цей параметр може мати будь-яке значення від mΩ до кΩ.

Компонент «заземлення» (**Ground**) (рисунок 1.4, е) має нульову напругу і в такий спосіб забезпечує початкову точку для відліку потенціалів.

Усі джерела в Electronics Workbench ідеальні. Внутрішній опір ідеального джерела напруги дорівнює нулю, тому його вихідна напруга не залежить від навантаження. Ідеальне джерело струму має нескінченно великий внутрішній опір, тому його струм не залежить від опору навантаження.

**Basic**. У цій групі є основні компоненти  $\boxed{\div}$ , наведені на рисунку 1.5.

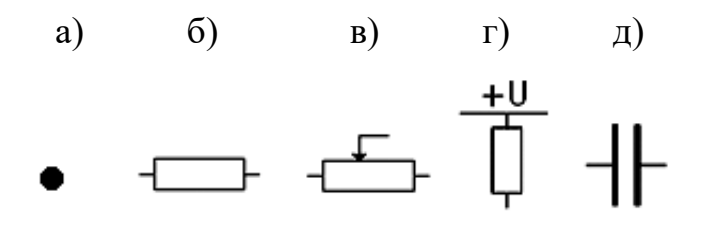

а) з'єднувач; б) резистор; в) змінний резистор; г) резистор, підключений до плюсового виводу джерела напруги; д) конденсатор

Рисунок 1.5 – Піктограма поля Basic і його компоненти

**Connector** (з'єднувач) (рисунок 1.5, а). Вузол застосовують для з'єднання провідників і створення контрольних точок. До кожного вузла можна підключати не більше чотирьох провідників. Після того як схему зібрано, можна вставити додаткові вузли для підключення приладів.

**Resistor** (резистор) (рисунок 1.5, б). Опір резистора вимірюють в омах і задають похідними величинами (від Ом до МОм).

**Potentiometer** (змінний резистор) (рисунок 1.5, в). Положення движка змінного резистора встановлюють за допомогою спеціального елемента — стрілки-регулятора. У діалоговому вікні можна встановити опір, початкове положення движка (у відсотках) і крок приросту (також у відсотках). Є можливість змінювати положення движка за допомогою клавіш-ключів.

В EWB використовуються такі клавіші-ключі: літери від А до Z, цифри від 0 до 9, клавішу Enter на клавіатурі, клавішу пропуску [Space]. Для зміни положення движка необхідно натиснути клавішу-ключ. Для збільшення значення положення движка необхідно одночасно натиснути [Shift] і клавішу-ключ, для зменшення – клавішу-ключ.

Pull-Up resistor - резистор, підключений до плюсового виводу джерела напруги (рисунок 1.5, г). Є можливість зміни величини опору і напруги.

Конденсатор (**Capacitor**) (рисунок 1.5, д). Вибір розмірності проводиться ряду pF, nF, uF, mF, тобто в діапазоні від пікофарад до міліфарад.

Програма EWB дає змогу при моделюванні схем вимірювати напруги, струми, опори, а також візуально контролювати форму сигналів і т. п. Для цього є бібліотека груп контрольно-вимірювальних приладів, піктограми яких розташовані на панелі компонентів праворуч.

Розглянемо деякі контрольно-вимірювальні прилади, які застосовуватимемо під час виконання лабораторних робіт.

Прилади групи **Indicators** (рисунок 1.6).

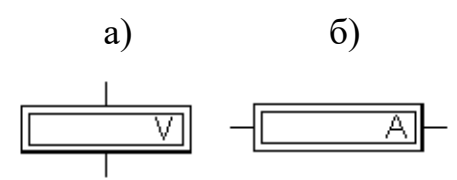

а) вольтметр; б) амперметр

Рисунок 1.6 – Прилади групи Indicators

**Вольтметр (Voltmeter)** – прилад для вимірювання напруги в колах постійного і змінного струмів (рисунок 1.6, а). Режим задають у полі Mode: DC (Direct Current) – постійний струм, АС (Alternating Current) – змінний струм. Користувач може задати величину внутрішнього опору вольтметра в рядку Resistance (опір). Вивід вольтметра, виділений більшою товщиною лінії, має в режимі DC підключатися до виведення схеми з меншим потенціалом.

**Амперметр (Ammeter)** служить для вимірювання сили струму в режимах DC і АС. Редагують модель амперметра аналогічно редагуванню моделі вольтметра. Мінусова клема на піктограмі виділена у вигляді потовщеної бокової сторони прямокутника (рисунок 1.6, б). Щоб зменшити похибку вимірювання, внутрішній опір амперметра має бути в сотні раз менший за опір у вимірюваному колі.

Прилади групи **Instruments** (рисунок 1.7).

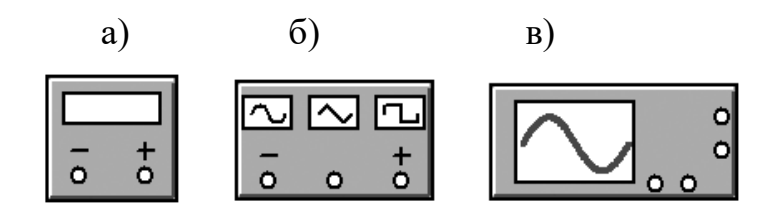

а) мультиметр; б) функційний генератор; в) осцилограф

Рисунок 1.7 – Прилади групи Instruments

**Мультиметр (Multimeter)** – багатофункційний вимірювальний прилад, входи якого позначені на піктограмі знаками «-» і «+» (рисунок 1.7, а). Після подвійного натискання мишки на піктограмі приладу на полі схемного редактора відкривається передня панель приладу з кнопками керування. Необхідно вибрати один із чотирьох можливих режимів вимірювання: сили струму (режим А), напруги (режим V), опору (режим Ω), втрат напруги в децибелах (режим db), а також вид струму (постійний DC або змінний AC). Внутрішній опір та інші параметри мультиметра в кожному з режимів редагують після натискання на кнопку Setting (налаштування).

Перехід від розгорнутого зображення контрольно-вимірювального приладу до піктограми виконують у такий спосіб. Спочатку необхідно за допомогою мишки перемістити курсор на кнопку системного меню, яка розміщена в лівому верхньому куті приладу і має вигляд горизонтальної планки всередині квадрата. Далі потрібно натиснути і не відпускати ліву клавішу мишки. При цьому відкривається вікно меню, у якому необхідно виділити команду Close (закрити), після чого відпустити клавішу мишки.

**Функційний генератор (Function Generator)** забезпечує генерацію гармонічних коливань, а також імпульсних послідовностей прямокутної та трикутної форм із регулюванням за амплітудою, частотою і частково фазою. Генератор має три клеми для підключення: «+», «-», «загальний» (com) (рисунок 1.7, б). Типове підключення передбачає використання, як правило, двох клем (виводів): вивід com підключений до заземлювача, а другою вихідною клемою може бути як ліва («-»), так і права («+») клема, причому якщо сигнал знімається з виводу «+», то спочатку формується додатна хвиля напруги синусоїдальної або трикутної форми, а також імпульс додатної полярності. Використання «-» як вихідної клеми дає протилежний ефект. Подвійне натискання лівої клавіші мишки на піктограмі відкриває панель керування функційного генератора. Установлення частоти генерації здійснюється в рядку Frequency шляхом задавання номінального значення частоти (числове значення в діапазоні від 1 до 999) і її розмірності (з ряду Гц (Hz), кГц (kHz), МГЦ (MHz)). Встановлення здійснюється шляхом «прокручування».

Величину амплітуди і її розмірність ( μV, mV,V ) встановлюють аналогічно. У полі OFSET задають постійний зсув додатного або від'ємного знака.

**Осцилограф (Osceloscope)** з двома каналами А і В використовує два вхідних сигнали як для відображення тимчасових функцій, так і побудови передатних характеристик «вхід-вихід» і «вихід-вхід» (рисунок 1.7, в).

На піктограмі приладу зображені чотири вхідних клеми. Ліва з двох горизонтально розташованих клем є входом каналу А, сусідня з нею права клема – входом каналу В. Дві вертикально розташовані клеми, як правило, підключені до заземлювача і зовнішнього джерела синхронізації.

Налаштування осцилографа на потрібний режим роботи здійснюється після розкриття піктограми (подвійне натискання лівої клавіші мишки). Праворуч від екрана знаходяться органи керування двох

типів: одні керують кожним із каналів (А або В), інші керують розгорткою і є загальними для обох каналів.

У полі TIME BASE встановлюють швидкість розгортки по осі Х, а точніше – масштаб часу у вигляді відношення тривалості розгортки до великої поділки шкали. Нижче поля TIME BASE розташовано поле X POS (позиція Х), за допомогою якого можна зсунути початок розгортки ліворуч (для від'ємних значень) або праворуч (для додатних значень). За нульового зсуву розгортка починається з лівого кута екрана.

Для одержання на екрані осцилографа тимчасових діаграм необхідно увімкнути режим Y/T, за якого змінною по осі абсцис є час, а змінною по осі ординат – напруга. Якщо перемкнути прилад у режим В/А, то на екрані буде побудована пряма передатна характеристика, у якій абсцисою є вхідна напруга каналу А, а ординатою – вхідна напруга каналу В. Перемикання в режим А/В дає змогу будувати зворотну передатну характеристику.

Декілька регулювань на панелі керування пов'язані з умовами запуску розгортки (TRIGGER). Рекомендовано користуватися автоматичним запуском розгортки (режим AUTO). Для варіантів, коли запуск розгортки не є автоматичним, можна вибрати для запуску позитивний або негативний перепад імпульсу запуску, а також встановити рівень (LEVEL) сигналу, за досягненням якого здійснюється запуск розгортки.

Установлення масштабу по осі Y для кожного з каналів здійснюється окремо шляхом «прокручування». Передбачено також зсув зображення по осі Y угору або вниз за допомогою поля Y POS (позиція Y).

### **Складання схем**

Перемістити курсор за допомогою мишки на піктограму або умовну графічну позначку структурного елемента. Після того як курсор набуде вигляду кисті руки, необхідно натиснути ліву клавішу мишки і, не

відпускаючи її, перемістити структурний елемент у потрібну область операційного поля, після чого клавішу мишки можна відпустити. При цьому елемент залишається виділеним червоним кольором, тому можна обробити його схемним редактором. Для включення останнього в роботу слід перемістити курсор до пункту Circuit (схема) головного меню і натиснути ліву клавішу мишки. Відкривається меню, пункти якого показують, які дії можна виконувати з виділеним елементом.

Програма за замовчуванням надає певні номінальні значення резисторам, конденсаторам, джерелам живлення. Можна відразу відредагувати номінал виділеного елемента, якщо у вищезазначеному меню активізувати команду Value (величина). Встановити в полі номіналів вікна, що відкрилося, величину і розмірність номіналу, після чого натиснути Accept. Тепер новий номінал негайно з'явиться на схемі замість старого.

Кожний елемент принципової електричної схеми має своє літерноцифрове позначення. У програмі це відповідає задаванню мітки структурним елементам у складі схеми: резисторам (R1, R2), конденсаторам (C1, C2), і т. д. Виділити у складі меню Circuit пункт Label (мітка), щоб з'явилося вікно з відповідним заголовком. Вписати в символьному полі літерно-цифрове позначення виділеного елемента і натиснути ОК (прийняти).

Для з'єднання структурних елементів, розміщених на операційному полі, необхідно підвести курсор до виводу елемента так, щоб на місці розташування виводу утворився контактний майданчик, і натиснути ліву клавішу мишки. Після цього, не відпускаючи клавішу мишки, необхідно перемістити курсор до виводу наступного елемента так, щоб з'явився контактний майданчик цього виводу. Далі необхідно відпустити ліву клавішу, і програма сама виконає трасування провідника.

Перед початком роботи в меню Circuit слід виділити пункт Analysis Options... (умови аналізу), після чого відкривається вікно з відповідним заголовком. Тепер натиснути на ліву клавішу мишки і вибрати один із двох типів аналізу. Тип Transient використовують для аналізу перехідних процесів у колах постійного і змінного струмів. Аналіз типу Steady-state передбачає дослідження режимів, що встановилися, коли фактором часу нехтують. Не слід забувати при виході з вікна натиснути кнопку Accept. Для ввімкнення напруги живлення необхідно за допомогою мишки натиснути перемикач у правому верхньому куті екрана.

### **Лабораторна робота 2**

## **ДОСЛІДЖЕННЯ ВОЛЬТ-АМПЕРНИХ ХАРАКТЕРИСТИК НАПІВПРОВІДНИКОВИХ ВИПРЯМНИХ ДІОДІВ**

#### **2.1 Мета роботи**

Вивчення основ роботи з програмним комплексом EWB. Дослідження напруги і струму різних типів діодів за прямого та зворотного зміщення p-n-переходу. Побудова та дослідження вольт-амперної характеристики (ВАХ) діода. Дослідження опору діода за прямого та зворотного зміщення за вольт-амперною характеристикою.

### **2.2 Методичні вказівки з організації самостійної роботи**

Вивчити розділи дисципліни, пов'язані з принципом роботи напівпровідникових діодів [1, 2, 3, 5].

**Напівпровідниковий діод** – це напівпровідниковий прилад, як правило, з одним електричним переходом і двома виводами. Розглянемо діод з електронно-дірковим (p-n) переходом, що розділяє p- і n- області кристала напівпровідника.

**Вольт-амперна характеристика** (ВАХ) діода описують виразом

$$
\mathbf{I} = \mathbf{I}_0 \cdot \left( e^{\frac{\mathbf{U}_{\mathcal{A}}}{\varphi_{\mathcal{T}}}} - 1 \right), \tag{2.1}
$$

де  $U_{\text{I}}$  – напруга на p-n-переході;

 $\varphi_T = kT/q$  – тепловий потенціал, що дорівнює контактній різниці потенціалів фк на межі p-n-переходу за відсутності зовнішньої напруги (за  $T=300$  K,  $\sigma$ <sub>T</sub> = 0.025 B).

де k – постійна Больцмана;

Т – абсолютна температура;

q – заряд електрона;

 $I_0$  – зворотний струм p-n-переходу, утворений за рахунок неосновних носіїв.

Температурна зміна I<sub>0</sub>

$$
I_0(T) = I_0 \cdot 2^{\frac{T - T_0}{\delta T}},
$$
\n(2.2)

де  $I_0$  – значення теплового струму за кімнатної температури  $T_0=300$  К;

δТ – значення збільшення температури, що відповідає подвоюванню значення теплового струму. Значення δТ залежить від матеріалу напівпровідника і складає приблизно 10 К для германію і 7 К для кремнію.

За негативної напруги 0.1...0.2 В у формулі (2.2) експонентною складовою можна нехтувати ( $e^{-4} \approx 0.02$ ); за позитивної напруги, що перевищує 0.1 В, можна нехтувати одиницею ( $e^4 \approx 54.6$ ), тому ВАХ, описувана цими співвідношеннями, матиме вигляд, наведений на рисунку 2.1, а.

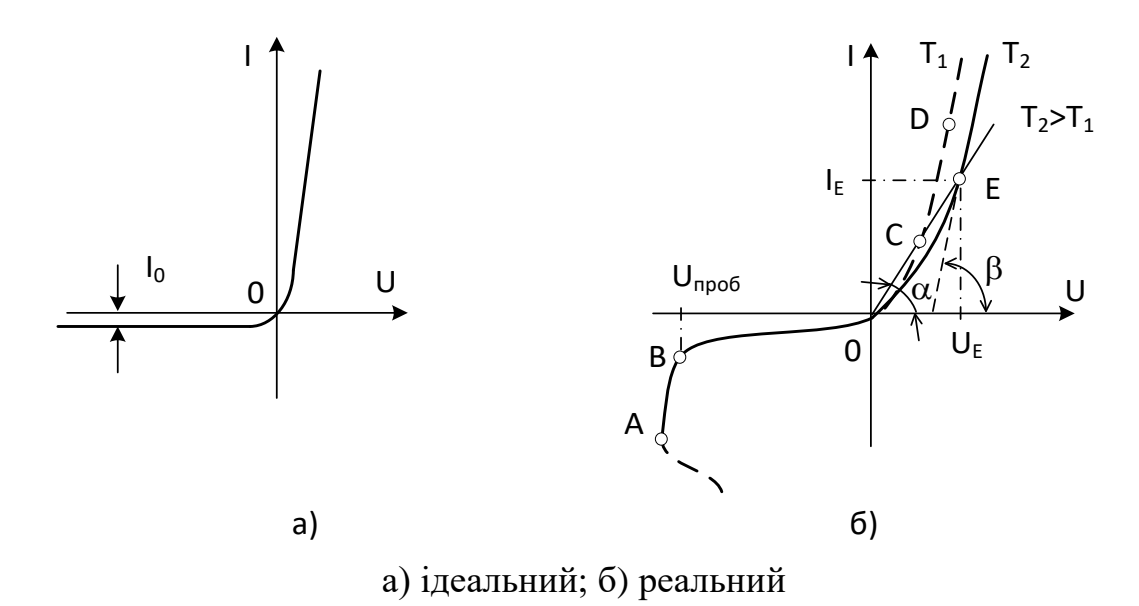

Рисунок 2.1 – Вольт-амперна характеристика діода

Вольт-амперна характеристика реального діода має такий вигляд, як на рисунку 2.1, б (суцільна лінія). З неї випливає, що за визначеного значення зворотної напруги  $U_{3B0p} = U_{\text{mp06}}$  починається лавиноподібний процес наростання струму Iзвор, що відповідає електричному пробою p-nпереходу (відрізок АВ на рисунку 2.1, б). Якщо в цей момент струм не обмежити, то електричний пробій переходить у тепловий (ділянка ВАХ після точки А). Тепловий пробій необоротний, оскільки руйнує p-nперехід.

Напівпровідниковий діод характеризується статичним і диференціальним (динамічним) опорами, що легко визначаються за ВАХ.

Лиференціальний **опір** r<sub>Д</sub> чисельно дорівнює відношенню нескінченно малого збільшення напруги до відповідного збільшення струму в заданому режимі роботи діода і може визначатися графічно як котангенс кута між дотичною в розглянутій робочій точці ВАХ діода і віссю абсцис (штрихова лінія на рисунку 2.1, б з кутом нахилу β):

$$
r_{\overline{\mu}} = dU/dI \approx \Delta U/\Delta I = (m_U/m_I)ctg \beta, \qquad (2.3)
$$

де  $\Delta U$  і  $\Delta I$  – кінцеві прирости напруги і струму поблизу робочої точки Е;

 $m_U$  і  $m_I$  – масштаби осей напруги і струму.

Статичний опір R<sub>ст</sub> чисельно дорівнює відношенню напруги на діоді  $U_E$  до струму, що протікає через нього,  $I_E$  (рисунок 2.1, 6). Цей опір дорівнює котангенсу кута нахилу прямої, проведеної з початку координат через задану робочу точку ВАХ, до осі абсцис:

$$
Rcr = UE/IE = (mU/mI) ctg \alpha.
$$
 (2.4)

Залежно від того, на якій ділянці ВАХ розташована задана робоча точка, значення  $R_{cr}$  може бути меншим або більшим значення  $r_{\text{L}}$ .

## **Деякі типи напівпровідникових діодів**

**Випрямні діоди** застосовують у пристроях перетворення змінного струму в постійний; розрізняють за матеріалом, який використовують для p-n-переходу (германій, кремній та ін.), а також припустимим значенням прямого струму (діоди малої, середньої і великої потужності).

**Діоди Шотткі.** У цих діодах використовують контакт металнапівпровідник. Відрізняються від діодів на p-n-переходах відсутністю інжекції неосновних носіїв, внаслідок чого в них відсутня дифузійна ємність, що суттєво підвищує їхню швидкодію.

Діод, досліджуваний під час виконання лабораторної роботи, вибирають у полі компонентів **Діоди (Diodes)** на панелі компонентів основного вікна програми Electronics Work Bench (рисунок 2.2).

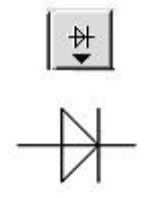

## Рисунок 2.2 – Піктограма поля компонентів **Діоди** і умовне позначення випрямного діода

Подвійне натискання лівої кнопки мишки на зображенні діода викликає появу вікна з властивостями діода (Diode Properties). Вибирають тип діода для моделювання з підменю **Models** (рисунок 2.3).

| Label                            | Models   Fault   Display   Analysis Setup |                     |             |
|----------------------------------|-------------------------------------------|---------------------|-------------|
| Library                          | Model                                     |                     |             |
| default<br>1n                    | 1N3064<br>1N4009                          | $\hat{\phantom{a}}$ | New Library |
| general1<br>motorol1             | 1N4148<br>1N4149                          |                     | Edit        |
| motorol <sub>2</sub><br>national | 1N4150<br>1N4151                          | ⋣                   | Copy        |
| philips<br>siemens               | 1N4152<br>1N4153                          |                     | Paste       |
| zetex                            | 1N4154<br>1N4305                          |                     | Delete      |
|                                  | 1N4446<br>1N4447                          |                     | Rename      |
|                                  | 1N4448<br>1N4449<br>1N4454                | $\checkmark$        |             |
|                                  |                                           |                     |             |

Рисунок 2.3 – Процедура вибору типу діода

Підменю **Edit** дає змогу проглянути параметри вибраної моделі і за необхідності внести до неї зміни.

### **Деякі основні параметри напівпровідникових діодів в EWB:**

**Saturation current** (IS),  $A -$ зворотний струм за температури 27 °С.

**Ohmic resistance (RS), Ом** — об'ємний опір (від десятків до десятих часток ома).

**Zero-bias junction capacitance (CJO), Ф** — бар'єрна ємність переходу за нульової напруги.

**Junction potential**  $(VJ)$ **,**  $B$  — контактна різниця потенціалів  $(0.75 B)$ .

**Transit time (TT),**  $c$  **— час перенесення заряду.** 

**Grading coefficient (М)** — конструктивний параметр, що визначає плавність p-n-переходу.

**Reverse breakdown voltage (BV), B** – максимальна зворотна напруга, задається із знаком мінус. Для стабілітронів замість цього параметра використовують параметр VZT — напруга стабілізації за номінального струму стабілізації.

**Emission coefficient (N)** – коефіцієнт інжекції.

**Activation energy (EG) , еВ** – ширина забороненої зони.

**Temperature exponent for effect on IS (XTI)** – температурний коефіцієнт струму насичення.

**Flicker noise coefficient (KF)** — коефіцієнт флікер-шуму.

Flicker noise exponent (AF) – показник ступеня у формулі для флікер-шуму.

**Coefficient for forward-bias depletion capacitance formula (FC)** – коефіцієнт нелінійності бар'єрної ємності прямо зміщеного переходу.

**Current at reverse breakdown voltage (IBV),**  $A$  – початковий струм пробою за напруги BV (позитивна величина); для стабілітронів замість цього параметра використовують параметр IZT — номінальний струм стабілізації.

**Parameter measurement temperature (TNOM)** — температура діода,  $\circ$ C.

## **2.3 Порядок виконання роботи**

За параметрами Е1(В) для прямої та зворотної гілок ВАХ свого діода заповнити перший рядок таблиць 2.1, 2.2 і провести дослідження (за варіантом обрати тип діода з таблиці 2.3).

Для дослідження прямої гілки ВАХ діода зібрати схему згідно з рисунком 2.4, обрати тип діода за варіантом (на схемі). Увімкнути схему. Послідовно встановити значення напруги джерела живлення Е1 і записати значення напруги Uпр і струму Iпр діода в таблицю 2.1 (**УВАГА**! Зверніть увагу на одиниці вимірювання.)

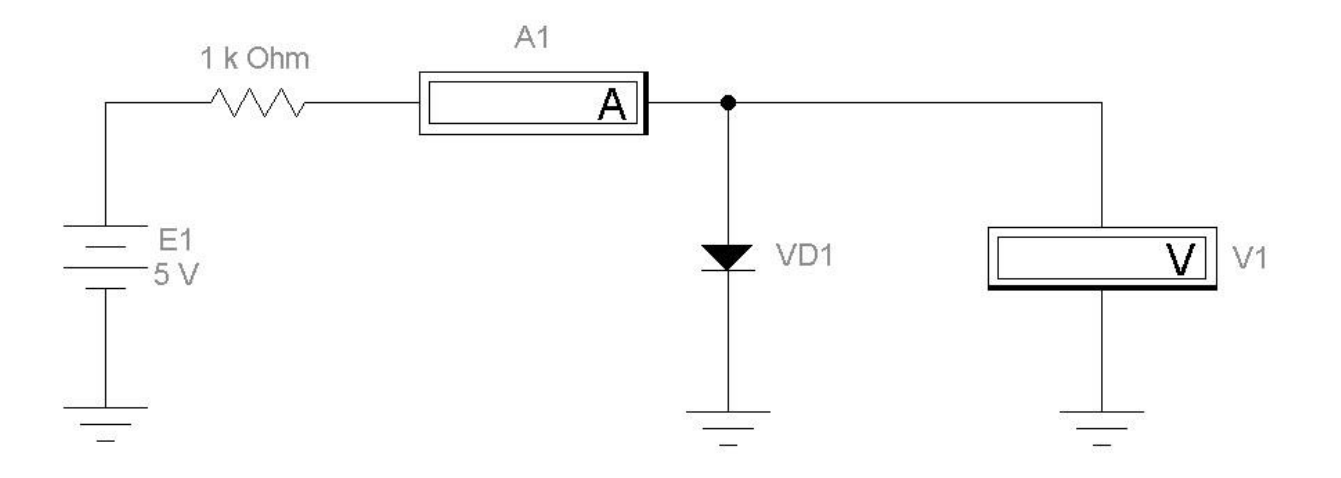

Рисунок 2.4 – Схема для дослідження прямої гілки ВАХ діода

| E1, B                |  |  | $\mid 0.2 \mid 0.4 \mid 0.6 \mid 0.8 \mid 1$ | $\vert 1, 5 \vert$ | 2 | 3 | $\overline{4}$ | 5 | 6 | ⇁ | 8 | 9 | 10 |
|----------------------|--|--|----------------------------------------------|--------------------|---|---|----------------|---|---|---|---|---|----|
| $I_{np}$ , A         |  |  |                                              |                    |   |   |                |   |   |   |   |   |    |
| $U_{\text{np}}$ , MB |  |  |                                              |                    |   |   |                |   |   |   |   |   |    |

Таблиця 2.1 – Точки прямої гілки ВАХ діода

Таблиця 2.2 – Точки для зворотної гілки ВАХ діода (приклад)

| E1, B         | $-15$ | $-30$ | $-45$ | $-60$ | $-75$ | $-90$ | $-100$ | $-105$ |
|---------------|-------|-------|-------|-------|-------|-------|--------|--------|
| $I_{3B}$ , MA |       |       |       |       |       |       |        |        |
| $U_{3B}$ , MB |       |       |       |       |       |       |        |        |

Для дослідження зворотної гілки ВАХ діода зібрати схему згідно з рисунком 2.5. Увімкнути схему. Послідовно встановити значення напруги джерела живлення Е1 (у діапазоні, який вказано в таблиці 2.3 для зворотної гілки ВАХ) і записати значення напруги U<sub>зв</sub> і струму I<sub>зв</sub> діода в таблицю 2.2.

За даними з таблиць 2.1, 2.2 побудувати графіки  $I_{\text{rp}} = \text{f(U}_{\text{rp}})$  і  $I_{\rm_{3B}} = f(U_{\rm_{3B}})$ .

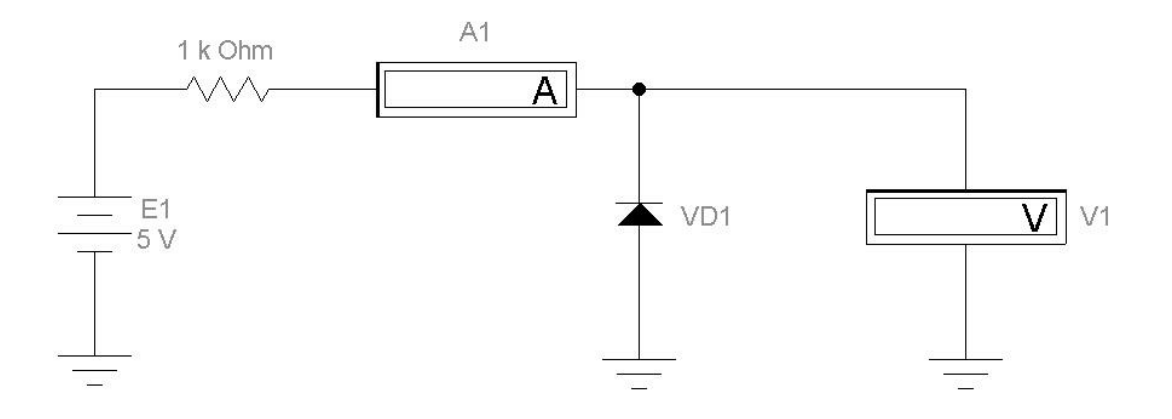

Рисунок 2.5 – Схема для дослідження зворотної гілки ВАХ діода

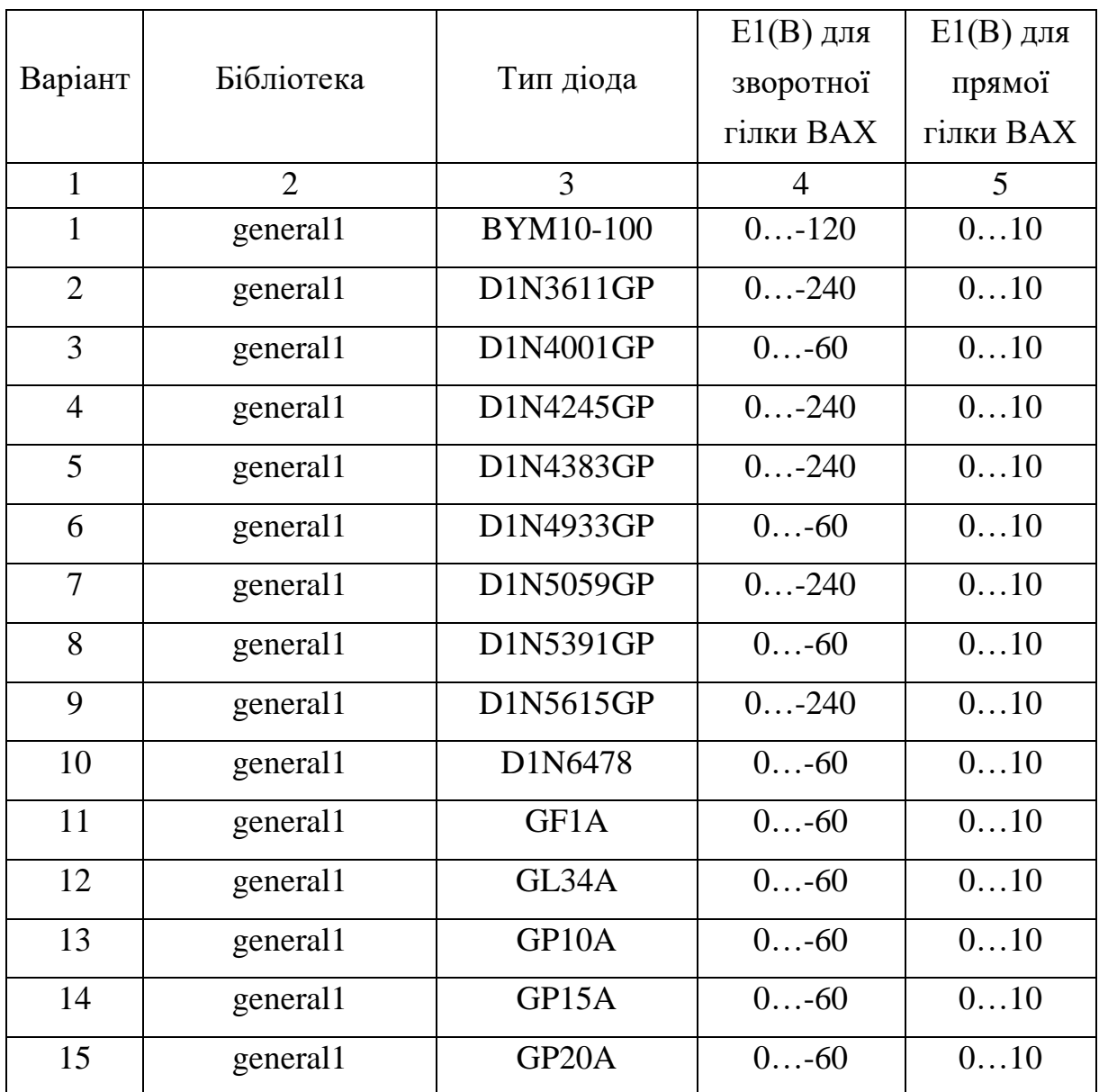

Таблиця 2.3 – Типи діодів

Продовження таблиці 2.3

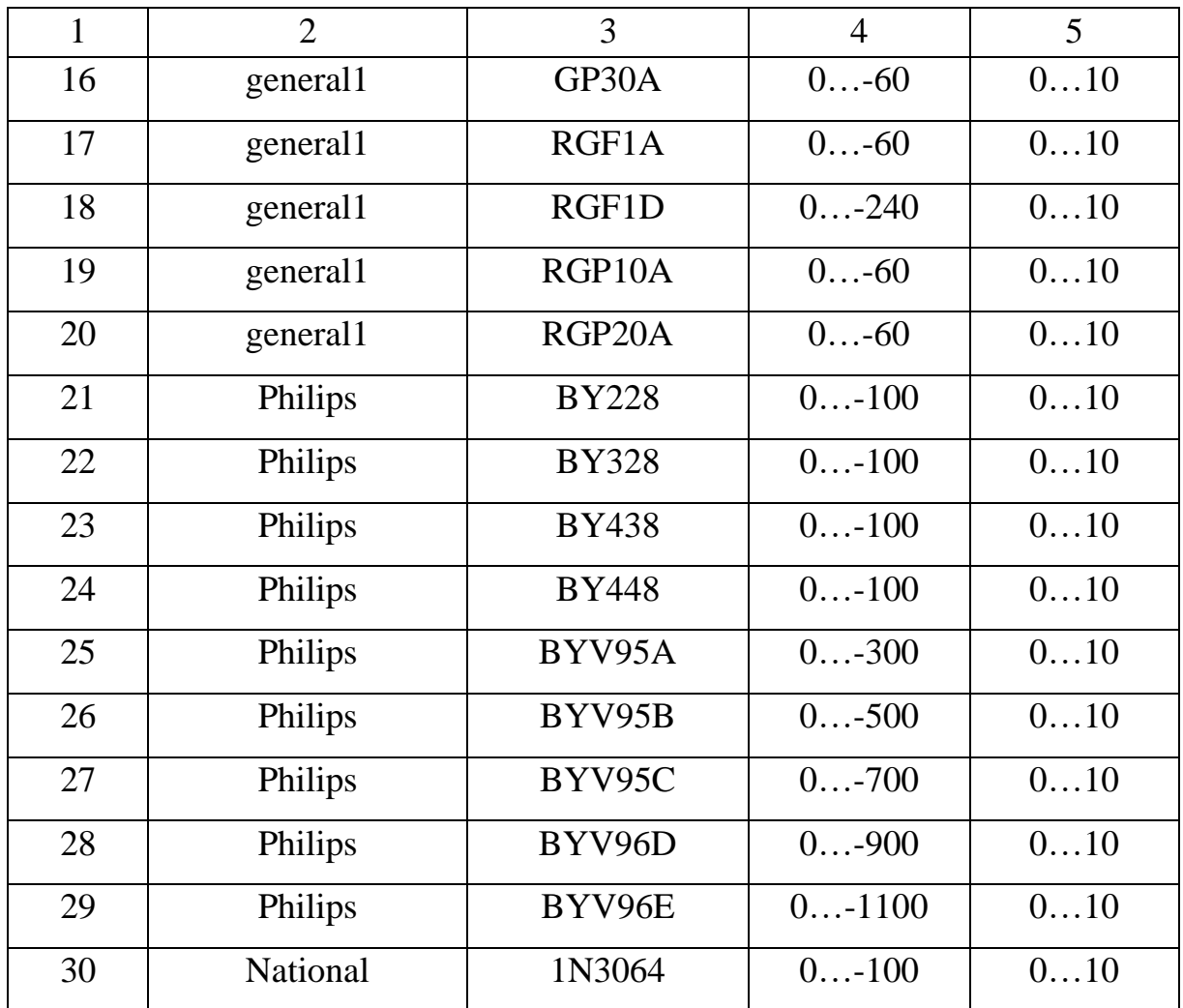

## **Контрольні запитання**

1 Чим відрізняються ВАХ p-n-переходу реального та ідеального діодів?

2 Опишіть процеси в p-n-переході за відсутності зовнішньої напруги, прямого і зворотного ввімкнення.

3 Визначте величину струму через p-n-перехід за температури 20 °С, якщо напруга на переході 0,6 В, а зворотний струм 1 мкА.

4 Які види пробою p-n-переходу існують і в чому їхня відмінність?

5 Назвіть основні параметри напівпровідникових діодів.

6 Характеристика випрямних властивостей діода.

7 Поясніть процес виникнення бар'єрної ємності.

8 Поясніть процес виникнення дифузійної ємності.

9 Опишіть особливості діодів Шотткі.

10 Яка відмінна риса імпульсних діодів?

## **Зміст звіту**

Звіт із лабораторної роботи має містити тему, мету, електричні схеми, що підлягають дослідженню, із зазначенням параметрів радіоелементів за варіантом; дані, отримані експериментальним шляхом (таблиці, вольт-амперні характеристики, скриншоти схем й т. п.); розрахункові величини; висновки з виконаної роботи.

### **Лабораторна робота 3**

## **ДОСЛІДЖЕННЯ ВОЛЬТ-АМПЕРНИХ ХАРАКТЕРИСТИК НАПІВПРОВІДНИКОВИХ СТАБІЛІТРОНІВ**

#### **3.1 Мета роботи**

Дослідження напруги і струму стабілітрона при прямому та зворотному зміщенні p-n-переходу. Побудова та дослідження вольтамперної характеристики (ВАХ) стабілітрона. Дослідження опору стабілітрона при прямому та зворотному зміщенні за вольт-амперною характеристикою.

#### **3.2 Методичні вказівки з організації самостійної роботи**

Вивчити розділи дисципліни, пов'язані з принципом роботи напівпровідникових стабілітронів [1, 2, 3, 5].

**Напівпровідниковий стабілітрон -** це діод, напруга на якому в області електричного пробою мало залежить від струму. Робочою ділянкою ВАХ стабілітрона є область пробою p-n-переходу при його зворотному ввімкненні. Стабілітрони використовують для стабілізації, фіксації рівнів напруги.

Діод, що підлягає дослідженню під час виконання лабораторної роботи, вибирають в полі компонентів **Діоди (Diodes)** на панелі компонентів основного вікна програми Electronics Work Bench (рисунок 3.1), його вольт-амперна характеристика зображена на рисунку 3.2.

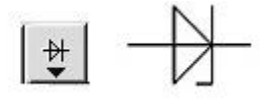

Рисунок 3.1 – Піктограма поля компонентів **Діоди** і умовне позначення стабілітрона

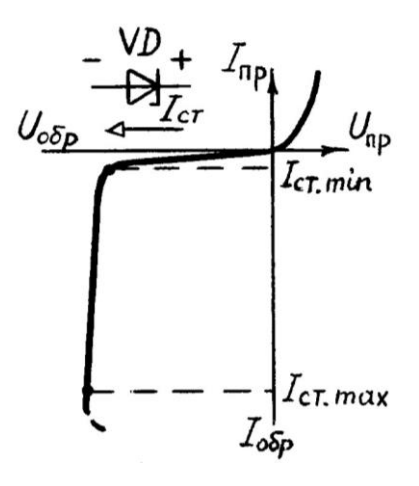

Рисунок 3.2 – Вольт-амперна характеристика стабілітрона

## **3.3 Дослідження стабілітрона**

За параметрами Е1(В) для прямої та зворотної гілок ВАХ свого діода заповнити перший рядок таблиць 3.1, 3.2 і провести дослідження (за варіантом обрати тип стабілітрона з таблиці 3.3).

Для дослідження прямої гілки ВАХ стабілітрона зібрати схему згідно з рисунком 3.3, обрати тип стабілітрона за варіантом (на схемі). Увімкнути схему. Послідовно встановити значення напруги джерела живлення Е1 для прямої гілки ВАХ стабілітрона (таблиця 3.1) і записати значення напруги Uпр і струму Iпр стабілітрона. (УВАГА! Зверніть увагу на одиниці вимірювання та опір вхідного резистора схем.)

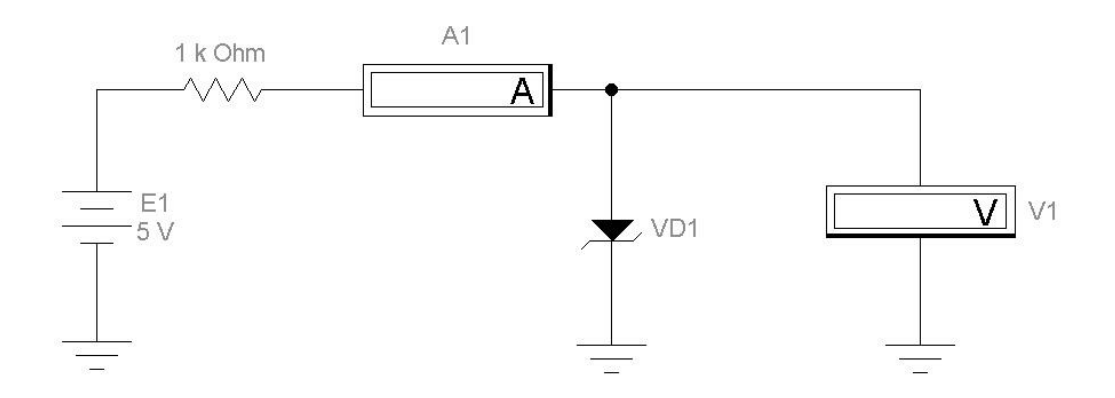

Рисунок 3.3 – Схема для дослідження прямої гілки ВАХ стабілітрона

| E1, B                              | $\overline{0}$ |  | $\mid 0.2 \mid 0.4 \mid 0.6 \mid 0.8 \mid 1$ | $\vert 1, 5 \vert$ | 2 | 3 | $\overline{4}$ | 5 | 6 | 7 | 8 | 9 |  |
|------------------------------------|----------------|--|----------------------------------------------|--------------------|---|---|----------------|---|---|---|---|---|--|
| $I_{\text{np}}$ , A                |                |  |                                              |                    |   |   |                |   |   |   |   |   |  |
| $U_{\text{\tiny{IID}}}, \text{MB}$ |                |  |                                              |                    |   |   |                |   |   |   |   |   |  |

Таблиця 3.1 – Точки прямої гілки ВАХ стабілітрона

Таблиця 3.2 – Зворотна гілка ВАХ стабілітрона

| E1, B         | $-2,5$ |  | $-5$   $-7.5$   $-10$   $-12.5$   $-14$   $-15$   $-16$ |  |  |
|---------------|--------|--|---------------------------------------------------------|--|--|
| $I_{3B}$ , MA |        |  |                                                         |  |  |
| $U_{3B}$ , MB |        |  |                                                         |  |  |

Для дослідження зворотної гілки ВАХ стабілітрона зібрати схему згідно з рисунком 3.4. Увімкнути схему. Послідовно встановити значення напруги джерела живлення Е1 в діапазоні, вказаному в таблиці 3.3 для зворотної гілки ВАХ стабілітрона, записати значення напруги U<sub>зв</sub> і струму Iзв стабілітрона в таблицю 3.2.

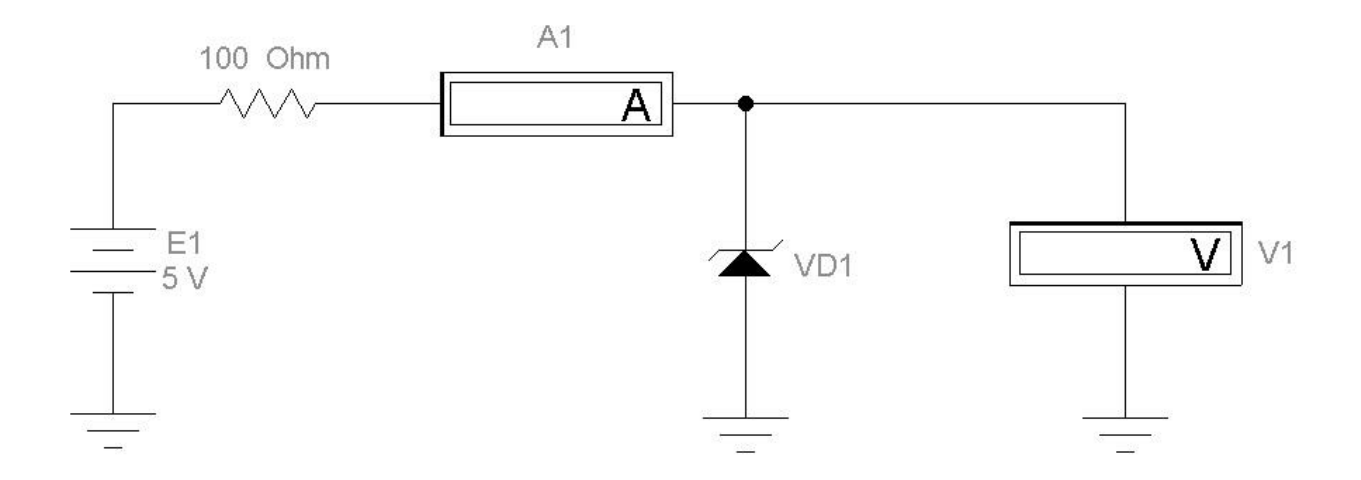

Рисунок 3.4 – Схема для дослідження зворотної гілки ВАХ стабілітрона

Оцінити за вольт-амперною характеристикою стабілітрона напругу стабілізації. Обчислити потужність *Pст* , що розсіюється на стабілітроні Pст=Uст∙Iст за напруги Uст.

|                |                |                  | $E1(B)$ для    | $E1(B)$ для  |
|----------------|----------------|------------------|----------------|--------------|
| Варіант        | Бібліотека     | Тип стабілітрона | зворотної      | прямої гілки |
|                |                |                  | гілки ВАХ      | <b>BAX</b>   |
| $\mathbf{1}$   | $\overline{2}$ | 3                | $\overline{4}$ | 5            |
| $\mathbf{1}$   | General        | <b>GLL4735</b>   | $0 - 16$       | 010          |
| $\overline{2}$ | General        | <b>GLL4743</b>   | $0 - 25$       | 010          |
| $\overline{3}$ | General        | <b>GLL4751</b>   | $0 -40$        | 010          |
| $\overline{4}$ | General        | <b>SML4735</b>   | $0 - 16$       | 010          |
| 5              | General        | <b>SML4740</b>   | $0 - 20$       | 010          |
| 6              | General        | <b>SML4750</b>   | $0 - 37$       | 010          |
| $\overline{7}$ | General        | Z4KE100          | $0 - 110$      | 010          |
| 8              | General        | Z4KE140          | $0-150$        | 010          |
| 9              | General        | ZGL41-100        | $0-110$        | 010          |
| 10             | General        | Z4KE160          | $0-170$        | 010          |
| 11             | General        | Z4KE180          | $0-190$        | 010          |
| 12             | General        | <b>Z4KE200</b>   | $0 - 210$      | 010          |
| 13             | General        | ZGL41-200        | $0 - 210$      | 010          |
| 14             | Motor_1n       | 1N4370A          | $0 - 14$       | 010          |
| 15             | Motor_1n       | 1N4729A          | $0 - 15$       | 010          |
| 16             | Motor_bzx      | <b>BZX85C16</b>  | $0 - 26$       | 010          |
| 17             | Motor bzx      | <b>BZX85C36</b>  | 046            | 010          |
| 18             | Motor_bzx      | <b>BZX85C5V6</b> | $0 - 15$       | 010          |
| 19             | Motor_bzx      | <b>BZX85C8V2</b> | $0 - 18$       | 010          |
| 20             | Philips1       | BZV37            | $0 - 16$       | 010          |

Таблиця 3.3 – Типи стабілітронів

Продовження таблиці 3.3

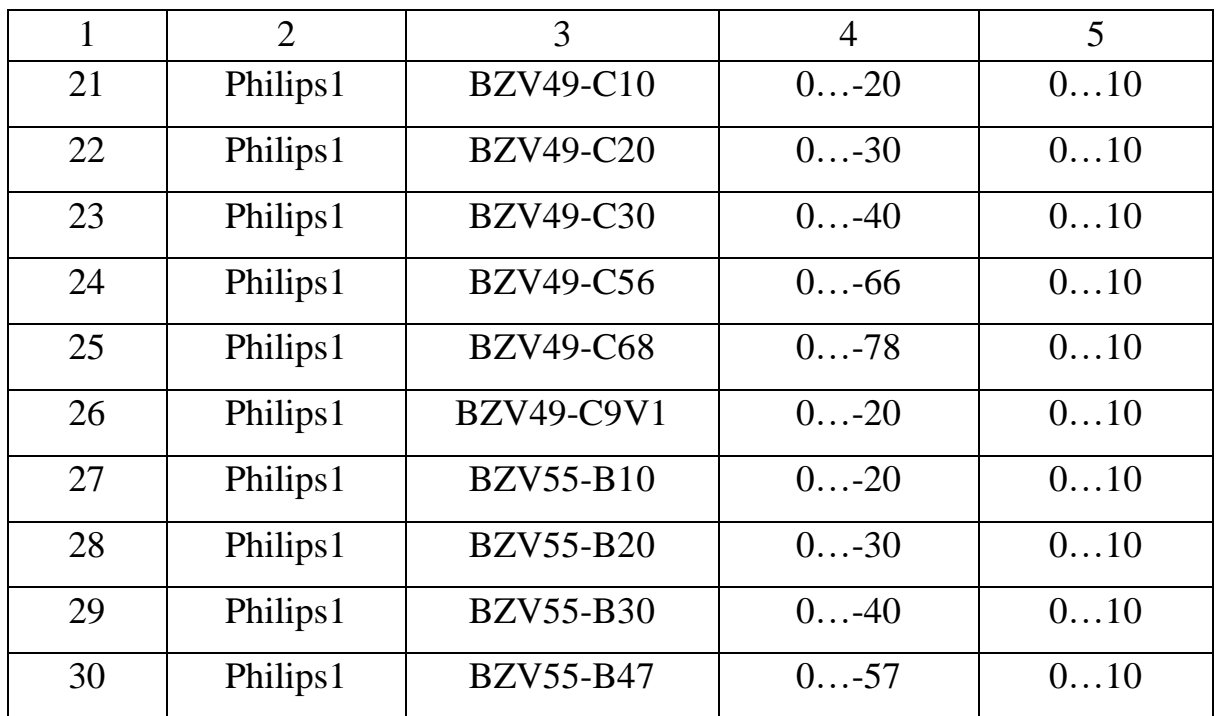

## **Контрольні запитання і завдання**

Опишіть принцип дії стабілітрона.

Основні параметри стабілітронів.

Наведіть умовні графічні позначення діодів різних типів.

Які види пробою p-n-переходу існують і в чому їхня відмінність?

Як можна зменшити температурну залежність напруги стабілізації?

 Накресліть ВАХ стабілітрона і вкажіть його робочу ділянку (зону стабілізації).

У яких пристроях використовують стабілітрон на практиці?

## **Зміст звіту**

Звіт з лабораторної роботи має містити тему, мету, електричні схеми, що підлягають дослідженню, з зазначеними параметрами радіоелементів у відповідності з варіантом; дані, які отримано експериментальним шляхом (таблиці, вольт-амперні характеристики, скриншоти схем й т. п.); розрахункові величини; висновки з виконаної роботи.

### **Лабораторна робота 4**

## **ДОСЛІДЖЕННЯ ВОЛЬТ-АМПЕРНИХ ХАРАКТЕРИСТИК БІПОЛЯРНИХ ТРАНЗИСТОРІВ ЗІ СПІЛЬНОЮ БАЗОЮ**

#### **4.1 Мета роботи**

Дослідження вхідної та вихідної характеристик біполярних транзисторів зі спільною базою, які отримано експериментальним шляхом.

### **4.2 Методичні** в**казівки з організації самостійної роботи**

Під час підготовки до роботи слід повторити теоретичний матеріал про будову, принцип роботи, параметри і характеристики біполярних транзисторів зі спільною базою [1, 2, 3, 5].

**Біполярний транзистор** (БПТ) – напівпровідниковий прилад з електронно-дірковими переходами і трьома (або більше) виводами, підсилювальні властивості якого обумовлені явищами інжекції та екстракції неосновних носіїв заряду. Звичайний біполярний транзистор має два p-n-переходи, утворених трьома областями з типами провідності, що чергуються. Залежно від порядку чергування цих областей розрізняють транзистори p-n-p- і n-p-n-типу. Внутрішня область, що розділяє p-n-переходи, називається базою. Зовнішня область, яка інжектує носії заряду в базу, називається емітером, а перехід, що примикає до нього, називається емітерним. Область, яка екстрактує носії з бази, називається колектором, а перехід, що примикає до неї, – колекторний.

Переходи біполярного транзистора можуть зміщуватися в прямому або зворотному напрямках. Залежно від цього розрізняють чотири режими роботи біполярних транзисторів:

а) активний режим (на емітерний перехід подана пряма напруга, на колекторний – зворотна);

б) інверсний режим (на емітерний перехід подана зворотна напруга, на колекторний – пряма);

в) режим насичення (на емітерний і колекторний переходи подана пряма напруга);

г) режим відсічення (до обох переходів подані зворотні напруги).

В електричне коло БПТ вмикають так, щоб один з його електродів був вхідним, другий – вихідним, а третій – спільним для вхідних і вихідних кіл. Залежно від того, який електрод є спільним, розрізняють три схеми приєднання транзистора: із спільною базою (СБ), спільним емітером (СЕ), спільним колектором (СК).

Для кожної з трьох схем існує сімейство характеристик, що відображують зв'язок між струмами і напругою в транзисторі (рисунок 4.1, транзистор n-p-n).

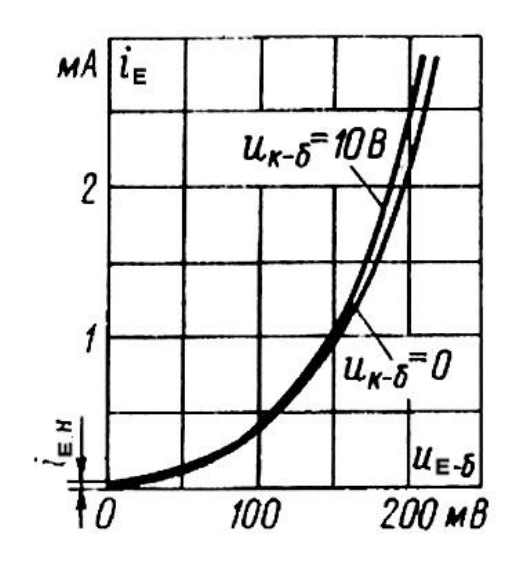

а) I<sub>E</sub>=f(U<sub>EF</sub>) при U<sub>KF</sub>=const б) I<sub>K</sub>=f(U<sub>KF</sub>) при I<sub>E</sub>=const

| $MA$ $i_{\kappa}$   |                | $i_{\text{E}} = 3.0$ MA               |
|---------------------|----------------|---------------------------------------|
|                     |                | 2,5MA                                 |
| 2                   |                | $2,0$ $MA$                            |
|                     |                | 1.5 MA                                |
|                     |                | $1,0$ $M$ $A$                         |
|                     |                | $0,5$ <sub>MA</sub>                   |
| $-u_{\kappa\delta}$ |                | $i_{\rm E}$ =0<br>$u_{\kappa-\delta}$ |
| $B - 0.8$           | 10<br>$b_{KQ}$ | 20 B                                  |

Рисунок 4.1 – Вхідна (а) і вихідна (б) характеристики для схеми з СБ

Під час роботи в активному режимі вхідні і вихідні струми пов'язані співвідношенням для схеми зі спільною базою (СБ)

$$
I_K = \alpha \cdot I_E + I_{K0},\tag{4.1}
$$

де  $\alpha$  – коефіцієнти передавання струмів емітера;

 $I_{K0}$  – зворотний струм через колекторний перехід при розімкненому виводі емітера.

В EWB транзистори вибирають у полі компонентів **Транзистори (Transistors)** на панелі компонентів основного вікна програми EWB (рисунок 4.2). Схема ввімкнення біполярного транзистора зі СБ наведена на рисунку 4.3.

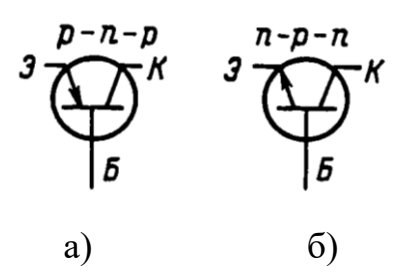

а) p-n-p-транзистор; б) n-p-n-транзистор

Рисунок 4.2 – Умовні позначення біполярних транзисторів зі спільною базою

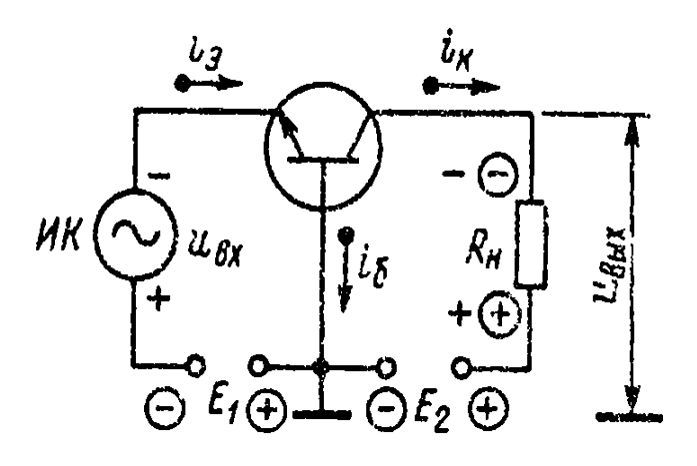

Рисунок 4.3 – Схема ввімкнення біполярного транзистора зі СБ

Вибирають транзистор для моделювання з підменю **Models.** 

**Деякі основні параметри біполярних транзисторів в EWB:**

**Saturation current**  $[IS]$  – зворотний струм колекторного переходу, A.

**Forward current gain coefficient [F]** – коефіцієнт посилення струму у схемі з СЕ.

**Base ohmic resistance [RB]** – об'ємний опір бази, Ом.

**Emitter ohmic resistance [RE]** – об'ємний опір емітера, Ом.

**Collector ohmic resistance [RC]** – об'ємний опір колектора, Ом.

**Zero-bias B-E junction capacitance [CE]** – ємність емітерного переходу за нульової напруги, Ф.

**Zero-bias C-E junction capacitance [CC]** – ємність колекторного переходу за нульової напруги, Ф.

**В-Е junction potential [E]** – контактна різниця потенціалів переходу база-емітер.

**В-С junction potential [C]** – контактна різниця потенціалів переходу база-колектор, В.

**Base-Emitter Leakage Saturation current [ISE]** – зворотний струм емітерного переходу.

**B-C leakage saturation current [ISC]** – зворотний струм колекторного переходу.

### **4.3 Порядок виконання роботи**

Зібрати схеми, наведені на рисунках 4.4 або 4.5 і 4.6 або 4.7, залежно від структури свого транзистора за варіантом (n-p-n або p-n-p) і занести отримані значення в таблиці 4.1, 4.2 (варіант вибрати з таблиці 4.3).
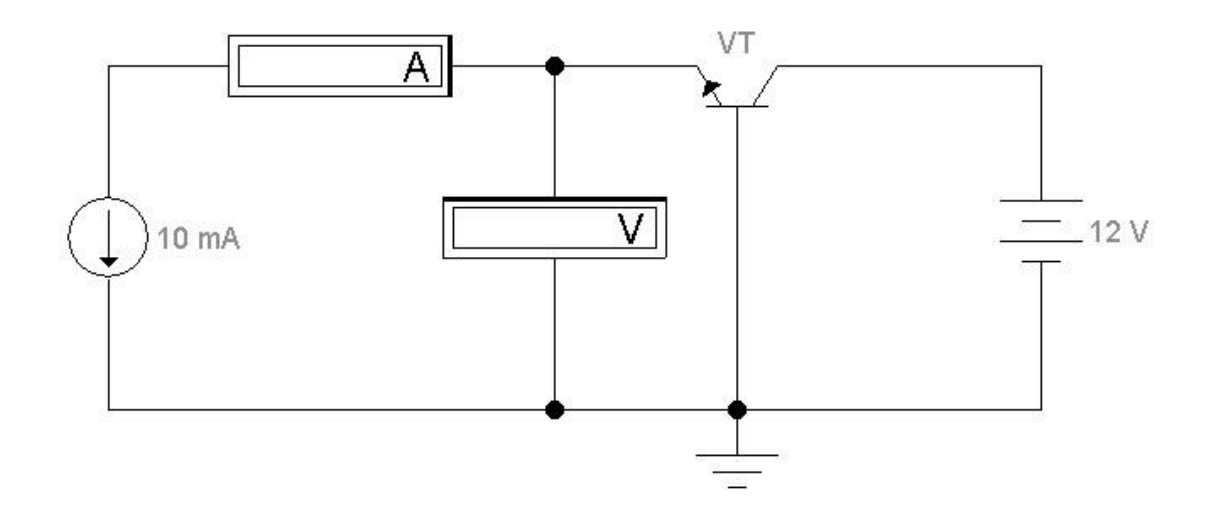

Рисунок 4.4 – Схема для дослідження вхідної ВАХ n-p-n-транзистора у схемі з СБ

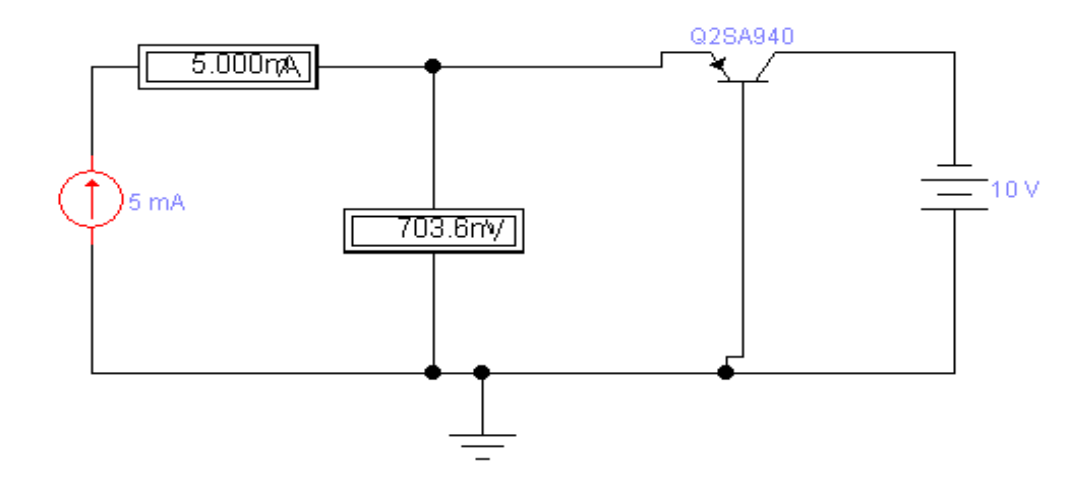

Рисунок 4.5 – Схема для дослідження вхідної ВАХ p-n-p-транзистора у схемі з СБ

Таблиця 4.1 – Вхідна ВАХ - відповідність струму емітера IE напрузі базаемітер U<sub>БЕ</sub> за фіксованого значення напруги колектор-база U<sub>КБ</sub>

| $U_{KB}$ , B | $I_{E}$ , MA | ◡ | 10 | 1 C<br>ΙJ | $\gamma$<br>∠∪ | າະ<br>ر 2 |
|--------------|--------------|---|----|-----------|----------------|-----------|
| v            | $U_{BE}$ , B |   |    |           |                |           |
| 10           | $U_{BE}$ , B |   |    |           |                |           |

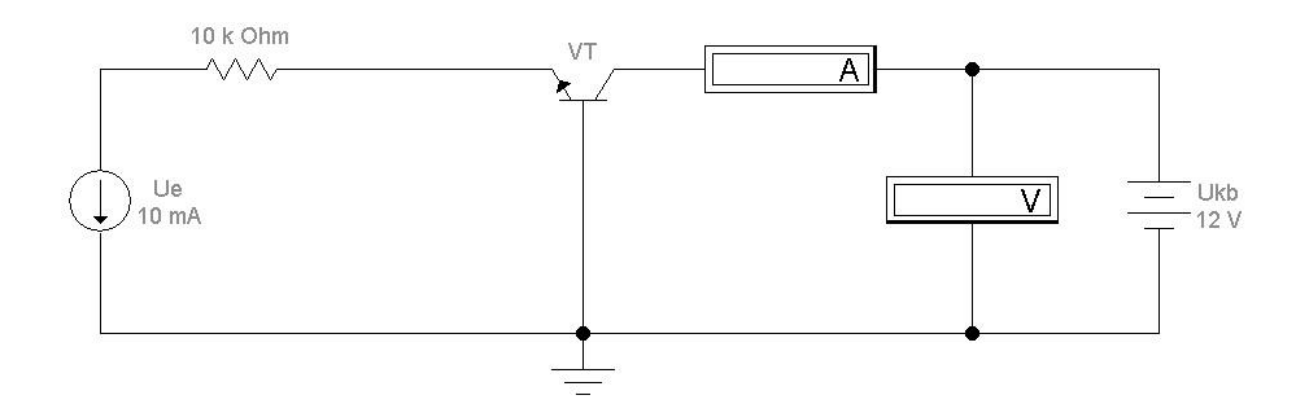

Рисунок 4.6 – Схема для дослідження вихідної ВАХ n-p-n-транзистора у схемі з СБ

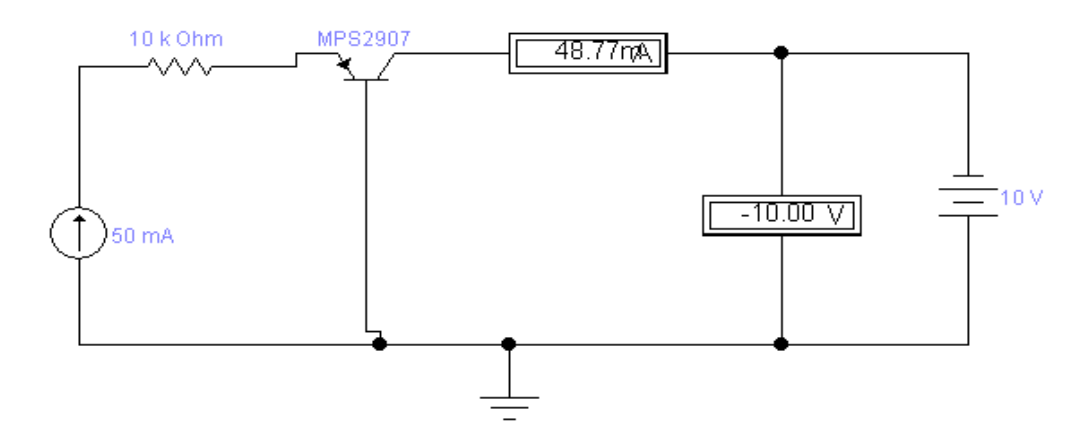

Рисунок 4.7 – Схема для дослідження вихідної ВАХ p-n-p-транзистора у схемі з СБ

Таблиця 4.2 – Вихідна ВАХ – відповідність струму колектора I<sub>K</sub> напрузі колектор-база U<sub>KБ</sub> за фіксованого значення струму емітера

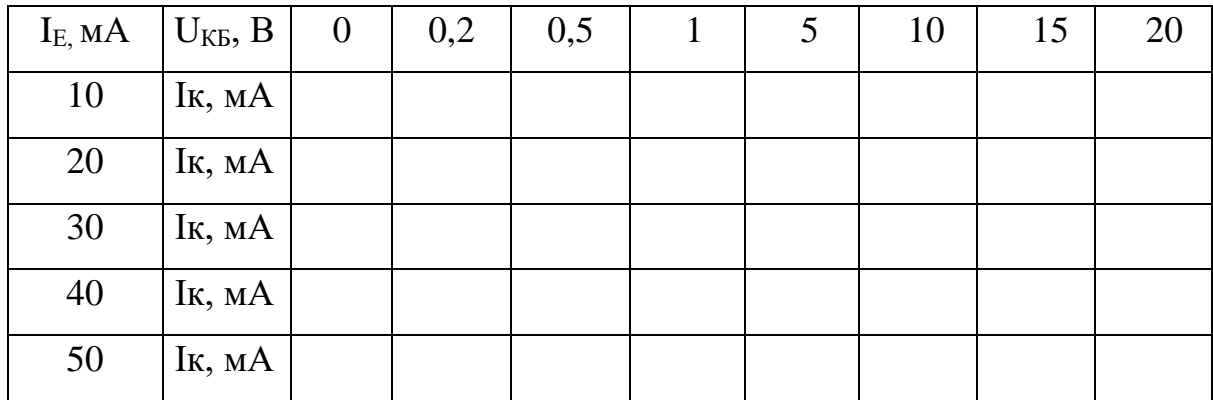

Ввімкнути схему. Записати показання приладів до таблиць 4.1 і 4.2. За формулою  $\beta = \Delta I$ к/ $\Delta I$ б обчислити значення коефіцієнта β і порівняти його з коефіцієнтом, який вказано в параметрах транзистора (параметр **Forward current gain coefficient**). Побудувати графіки вхідної ВАХ і сімейство вихідних ВАХ.

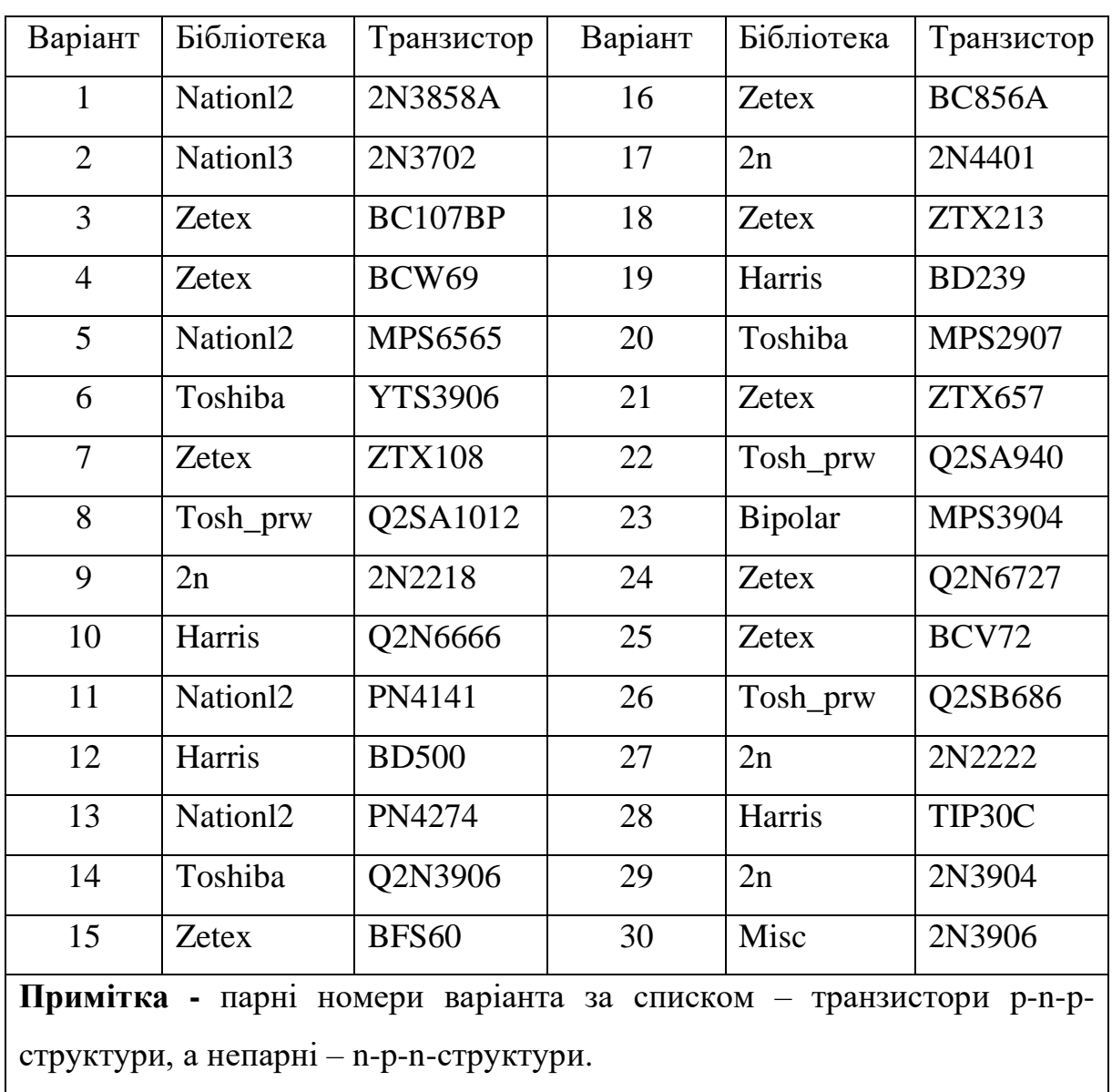

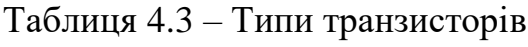

### **Контрольні запитання і завдання**

1 Що являє собою біполярний транзистор, охарактеризуйте його шари (функції бази, емітера і колектора) і переходи?

2 Наведіть формули, що показують співвідношення струмів у біполярному транзисторі.

3 Перелічіть режими роботи біполярного транзистора й поясніть їх.

4 Що таке h-параметри біполярного транзистора? Наведіть приклади.

5 Які схеми ввімкнення транзисторів ви знаєте? Поясніть переваги й недоліки схеми зі СБ.

6 Опишіть схему ввімкнення транзистора зі спільною базою, його параметри і недоліки.

7 Поясніть статичні характеристики біполярних транзисторів і їхню залежність від температури.

8 Чим визначені частотні властивості біполярних транзисторів?

### **Зміст звіту**

Звіт з лабораторної роботи має містити тему, мету, електричні схеми, що підлягають дослідженню, з зазначеними параметрами радіоелементів у відповідності з варіантом; дані, які отримано експериментальним шляхом (таблиці, вольт-амперні характеристики, скриншоти схем і т. п.); розрахункові величини; висновки з виконаної роботи.

### **Лабораторна робота 5**

# **ДОСЛІДЖЕННЯ ВОЛЬТ-АМПЕРНИХ ХАРАКТЕРИСТИК БІПОЛЯРНИХ ТРАНЗИСТОРІВ ЗІ СПІЛЬНИМ ЕМІТЕРОМ**

#### **5.1 Мета роботи**

Дослідження вхідної та вихідної характеристик біполярних транзисторів зі спільним емітером, які отримано експериментальним шляхом.

#### **5.2 Методичні** в**казівки з організації самостійної роботи**

Під час підготовки до роботи слід повторити теоретичний матеріал про будову, принцип роботи, параметри і характеристики біполярних транзисторів [1, 2, 3, 5].

Переходи біполярного транзистора можуть зміщуватися в прямому або зворотному напрямках. Залежно від цього розрізняють чотири режими роботи біполярних транзисторів:

а) активний режим (на емітерний перехід подана пряма напруга, на колекторний – зворотна);

б) інверсний режим (на емітерний перехід подана зворотна напруга, на колекторний – пряма);

в) режим насичення (на емітерний і колекторний переходи подана пряма напруга);

г) режим відсічення (до обох переходів подано зворотні напруги).

В електричне коло БПТ вмикають так, щоб один з його електродів був вхідним, другий – вихідним, а третій – спільним для вхідних і вихідних кіл. Залежно від того, який електрод є спільним, розрізняють три схеми

приєднання транзистора: із спільною базою (СБ), спільним емітером (СЕ), спільним колектором (СК).

Під час роботи в активному режимі вхідні і вихідні струми пов'язані співвідношенням для схеми зі спільним емітером (СЕ)

$$
\mathbf{I}_{\mathbf{K}} = \boldsymbol{\beta} \cdot \mathbf{I}_{\mathbf{B}} + \mathbf{I}_{\mathbf{K0}} \cdot (1 + \boldsymbol{\beta}), \qquad (5.1)
$$

де  $\beta$  – коефіцієнт передавання струмів бази;

 $I_{K0}$  – зворотний струм через колекторний перехід при розімкненому виводі емітера.

Для кожної з трьох схем ввімкнення існує сімейство характеристик, що відображують зв'язок між струмами і напругою в транзисторі (рисунок 5.1, транзистор n-p-n).

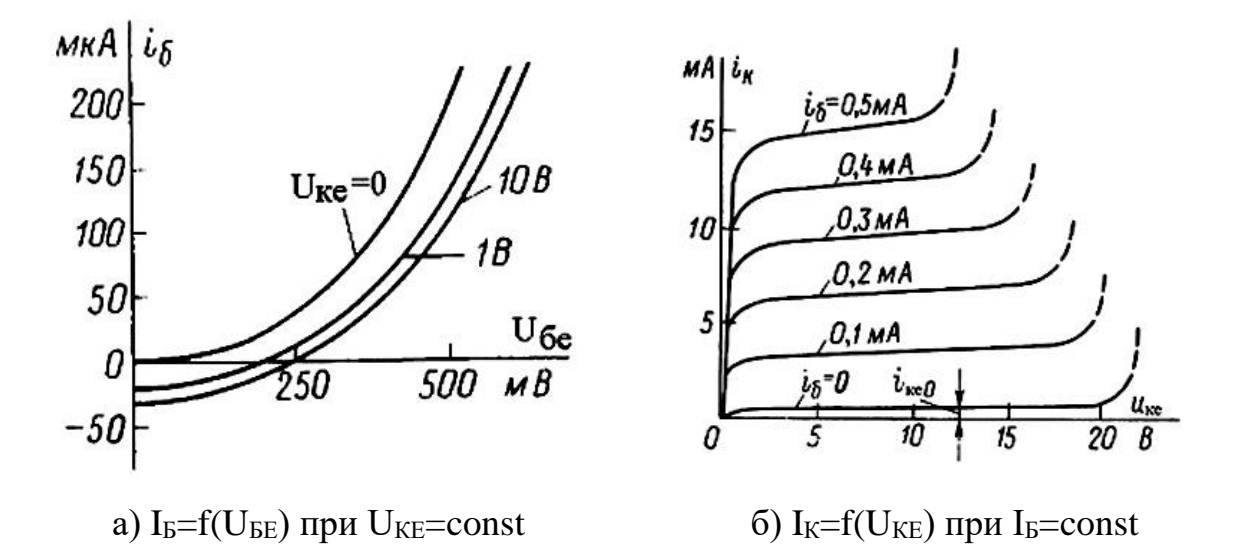

Рисунок 5.1 – Вхідна (а) і вихідна (б) характеристики для схеми з СЕ

В EWB транзистори вибирають у полі компонентів **Транзистори (Transistors)** на панелі компонентів основного вікна програми EWB

(рисунок 5.2). Схему підключення біполярного транзистора зі СЕ подано на рисунку 5.3.

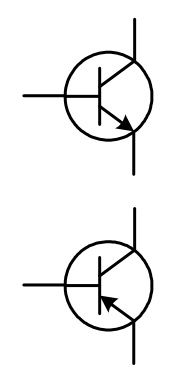

Рисунок 5.2 – Умовні позначення біполярних транзисторів зі спільним емітером n-p-n- (верхній) і p-n-p-типів (нижній)

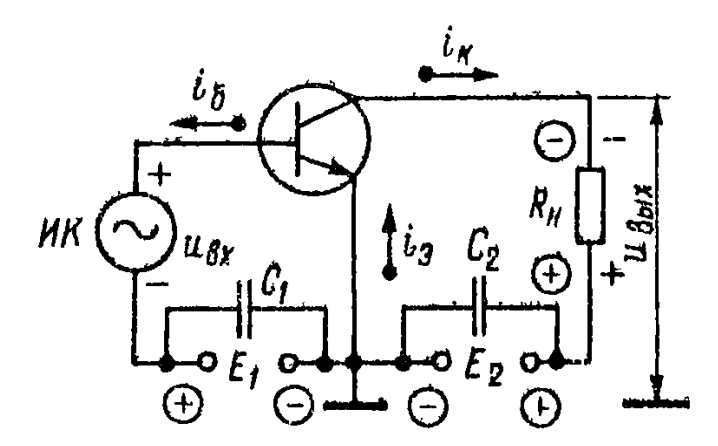

Рисунок 5.3 – Схема підключення біполярного транзистора зі СЕ

Вибирають транзистор для моделювання з підменю **Models.** 

**Деякі основні параметри біполярних транзисторів в EWB:**

**Saturation current [IS]** – зворотний струм колекторного переходу, A.

**Forward current gain coefficient [F]** – коефіцієнт посилення струму у схемі з СЕ.

**Base ohmic resistance [RB]** – об'ємний опір бази, Ом. **Emitter ohmic resistance [RE]** – об'ємний опір емітера, Ом. **Collector ohmic resistance [RC]** – об'ємний опір колектора, Ом.

**Zero-bias B-E junction capacitance [CE]** – ємність емітерного переходу за нульової напруги, Ф.

**Zero-bias C-E junction capacitance [CC]** – ємність колекторного переходу за нульової напруги, Ф.

**В-Е junction potential [E]** – контактна різниця потенціалів переходу база-емітер.

**В-С junction potential [C]** – контактна різниця потенціалів переходу база-колектор, В.

**Base-Emitter Leakage Saturation current [ISE]** – зворотний струм емітерного переходу.

**B-C leakage saturation current [ISC]** – зворотний струм колекторного переходу.

### **5.3 Порядок виконання роботи**

Зібрати схеми залежно від структури свого транзистора за варіантом (n-p-n або p-n-p). Схеми наведено на рисунках 5.4 або 5.5 (отримані значення занести до таблиці 5.1), і рисунках 5.6 або 5.7 (отримані значення занести до таблиці 5.2, варіанти вказано в таблиці 5.3.

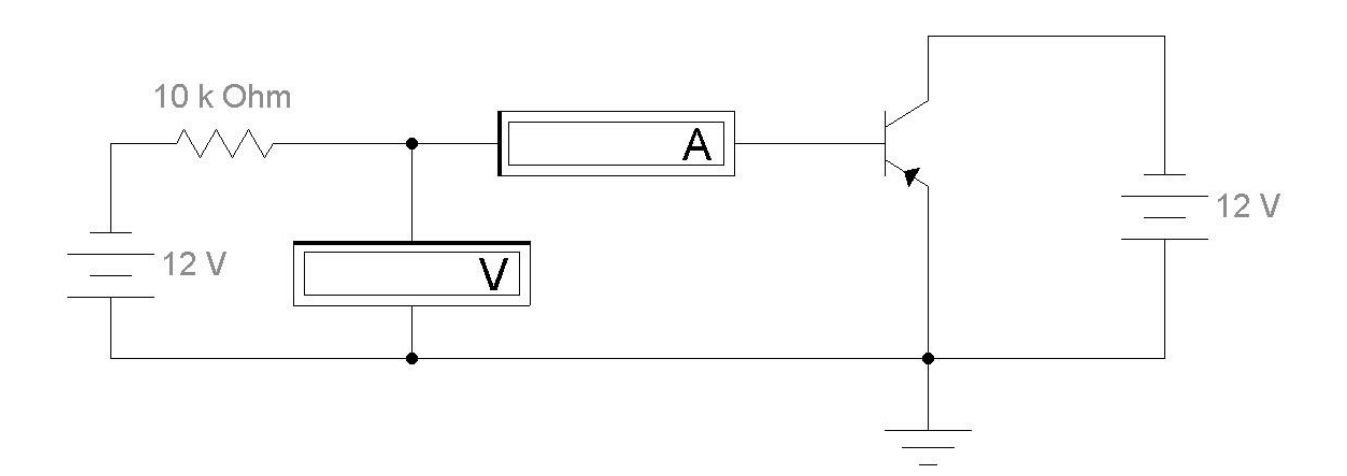

Рисунок 5.4 – Схема для дослідження вхідної ВАХ p-n-p-транзистора у схемі з СЕ

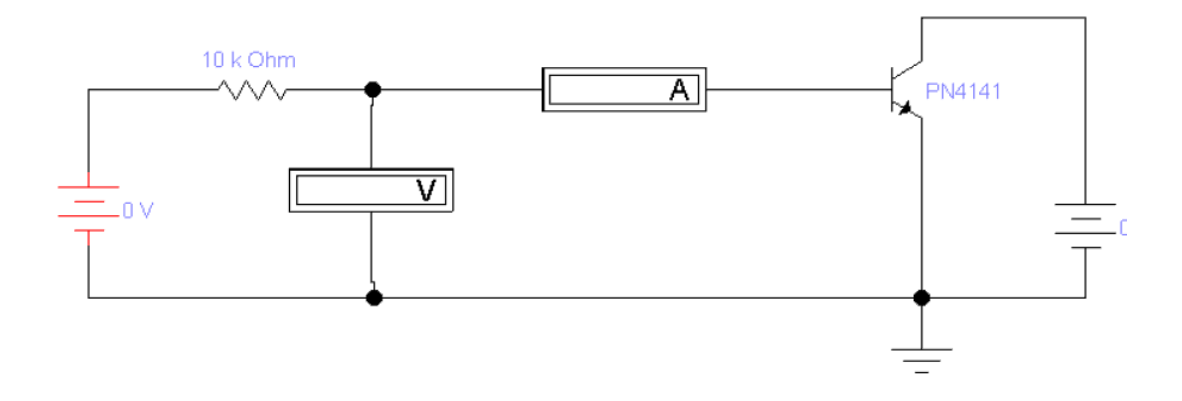

Рисунок 5.5 – Схема для дослідження вхідної ВАХ n-p-n-транзистора у схемі з СЕ

Таблиця 5.1 – Вхідна ВАХ біполярного транзистора з СЕ - відповідність струму бази I<sub>Б</sub> напрузі база-емітер U<sub>БЕ</sub> за фіксованої напруги колекторемітер U<sub>KE</sub>

|                | $U_{KE}$ , $B \mid U_{BE}$ , $B$ | 0,4 | 0,6 | 0,8 | 1,0 |  |
|----------------|----------------------------------|-----|-----|-----|-----|--|
| $\overline{0}$ | $Ib$ , MA                        |     |     |     |     |  |
| 5              | $I_{b}$ , MA                     |     |     |     |     |  |
| 10             | $I_{b}$ , MA                     |     |     |     |     |  |

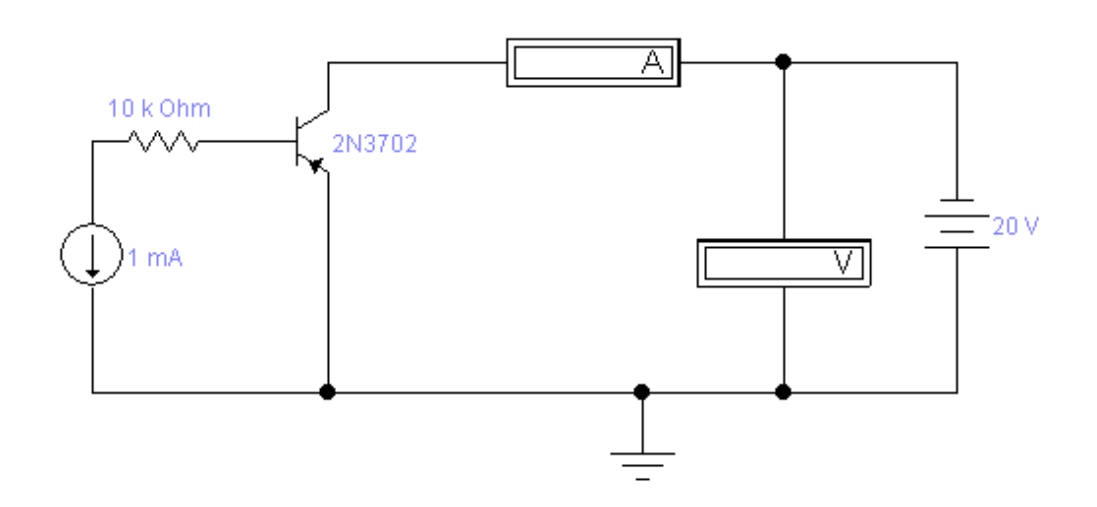

Рисунок 5.6 – Схема для дослідження вихідної ВАХ p-n-p-транзистора у схемі з СЕ

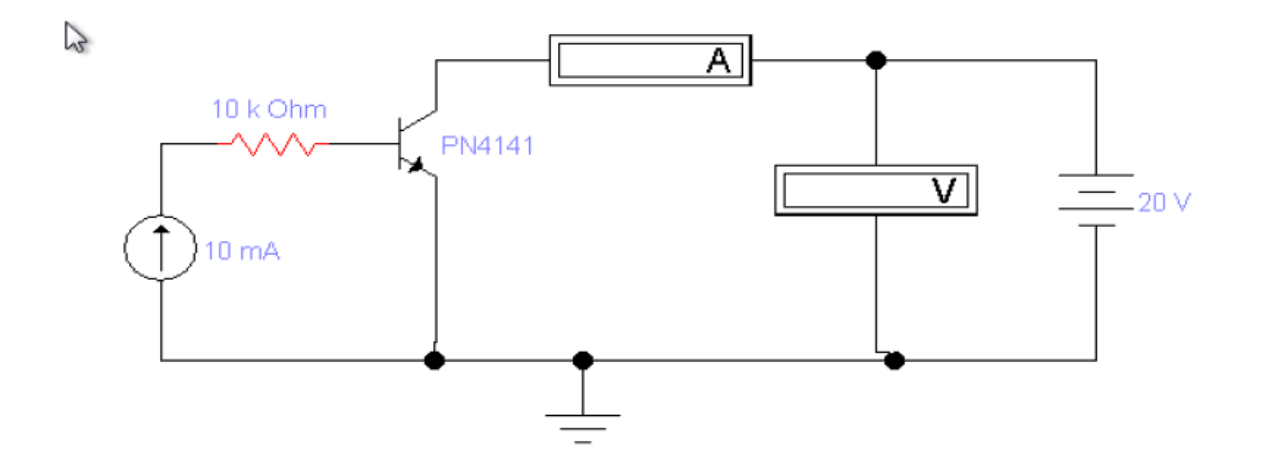

Рисунок 5.7 – Схема для дослідження вихідної ВАХ n-p-n - транзистора у схемі з СЕ

Таблиця 5.2 – Вихідна ВАХ біполярного транзистора з СЕ - відповідність струму колектора I<sub>K</sub> напрузі колектор-емітер U<sub>KE</sub> за фіксованого струму бази

|    | $I_{B, M}$ $\mid$ $U_{KE, B}$ | $\theta$ | 0,2 | 0,5 | 5 | 10 | 15 | 20 |
|----|-------------------------------|----------|-----|-----|---|----|----|----|
|    | Iк, мА                        |          |     |     |   |    |    |    |
| 2  | Iк, мА                        |          |     |     |   |    |    |    |
| 4  | Ік, мА                        |          |     |     |   |    |    |    |
| 8  | Iк, мА                        |          |     |     |   |    |    |    |
| 10 | Iк, мА                        |          |     |     |   |    |    |    |

Ввімкнути схему. Записати показання приладів. За формулою  $\beta = \Delta I_K / \Delta I$ б обчислити значення коефіцієнта  $\beta$  і порівняти його з коефіцієнтом, який вказано в параметрах транзистора (параметр **Forward current gain coefficient**).

| Варіант                                                                                           | Бібліотека           | Транзистор     | Варіант | Бібліотека           | Транзистор      |  |
|---------------------------------------------------------------------------------------------------|----------------------|----------------|---------|----------------------|-----------------|--|
| $\mathbf{1}$                                                                                      | 2n                   | 2N4401         | 16      | <b>Zetex</b>         | <b>BC856A</b>   |  |
| $\overline{2}$                                                                                    | Nation <sub>13</sub> | 2N3702         | 17      | Harris               | D40C1           |  |
| 3                                                                                                 | Zetex                | BC107BP        | 18      | <b>Zetex</b>         | ZTX213          |  |
| $\overline{4}$                                                                                    | Zetex                | BCW69          | 19      | Nation <sub>12</sub> | 2N3707          |  |
| 5                                                                                                 | Nation <sub>12</sub> | <b>MPS6565</b> | 20      | Nation <sub>13</sub> | ST5771-1        |  |
| 6                                                                                                 | Nation <sub>13</sub> | MPSL51         | 21      | <b>Zetex</b>         | <b>ZTX657</b>   |  |
| 7                                                                                                 | Harris               | <b>BD239</b>   | 22      | Nation <sub>13</sub> | TIS93           |  |
| 8                                                                                                 | Zetex                | FMMTA70        | 23      | Nation <sub>12</sub> | 2N2923          |  |
| 9                                                                                                 | 2n                   | 2N2218         | 24      | Zetex                | Q2N6727         |  |
| 10                                                                                                | Zetex                | BC177AP        | 25      | <b>Zetex</b>         | BCV72           |  |
| 11                                                                                                | Nation <sub>12</sub> | PN4141         | 26      | Nation <sub>13</sub> | <b>MPS3638A</b> |  |
| 12                                                                                                | Nation <sub>13</sub> | TN4036         | 27      | Harris               | MJ15001         |  |
| 13                                                                                                | Nation <sub>12</sub> | PN4274         | 28      | Zetex                | BCX71G          |  |
| 14                                                                                                | Nation <sub>13</sub> | PN4354         | 29      | Nation <sub>12</sub> | 2N3858A         |  |
| 15                                                                                                | Zetex                | <b>BFS60</b>   | 30      | Zetex                | ZTX796A         |  |
| Примітка - парні номери за списком - транзистори р-n-р-структури, а<br>непарні – n-p-n-структури. |                      |                |         |                      |                 |  |

Таблиця 5.3 – Типи транзисторів

### **Контрольні запитання і завдання**

У чому полягає принцип дії біполярного транзистора?

 Наведіть формули, що показують співвідношення струмів у біполярному транзисторі.

Назвіть режими роботи біполярного транзистора й поясніть їх.

Що таке h-параметри біполярного транзистора? Наведіть приклади.

5 Які схеми ввімкнення транзисторів ви знаєте? Поясніть переваги й недоліки схеми з СЕ.

6 Перелічіть основні параметри біполярних транзисторів.

7 Поясніть статичні характеристики біполярних транзисторів і їхню залежність від температури.

8 Чим визначені частотні властивості біполярних транзисторів?

### **Зміст звіту**

Звіт з лабораторної роботи має містити тему, мету, електричні схеми, що підлягають дослідженню, з зазначеними параметрами радіоелементів у відповідності з варіантом; дані, які отримано експериментальним шляхом (таблиці, вольт-амперні характеристики, скриншоти схем й т. п.); розрахункові величини; висновки з виконаної роботи.

# **Лабораторна робота 6 ДОСЛІДЖЕННЯ ВОЛЬТ-АМПЕРНИХ ХАРАКТЕРИСТИК ПОЛЬОВИХ ТРАНЗИСТОРІВ З КЕРУЮЧИМ P-N-ПЕРЕХОДОМ**

#### **6.1 Мета роботи**

Побудова вольт-амперних характеристик польових транзисторів з керуючим p-n-переходом і вивчення принципів їхньої роботи.

### **6.2 Методичні вказівки з організації самостійної роботи**

Під час підготовки до роботи слід повторити розділи теорії, що стосуються принципів роботи польових транзисторів із керуючим p-n-переходом [1, 2, 3, 5].

**Польовий транзистор** – напівпровідниковий прилад, підсилювальні властивості якого обумовлені керованим електричним полем потоком основних носіїв заряду, що протікають через провідний канал. Робота польового транзистора заснована на використанні носіїв заряду тільки одного виду. Провідний шар, у якому створюється робочий струм польового транзистора, називається каналом*.* 

**Польовий транзистор із керуючим p-n-переходом і каналом n-типу** (рисунок 6.1)

Пластинка з напівпровідника n-типу має на протилежних кінцях електроди, за допомогою яких вона ввімкнена в коло навантаження. До області з іншим типом електропровідності підключений третій електрод – затвор. Зміна зворотної напруги на затворі призводить до зміни площі поперечного перерізу каналу, а отже, і струму через канал. Електрод, з якого носії заряду потрапляють у канал, називається витком (В), а електрод, до якого проходять носії з каналу, – стоком (С).

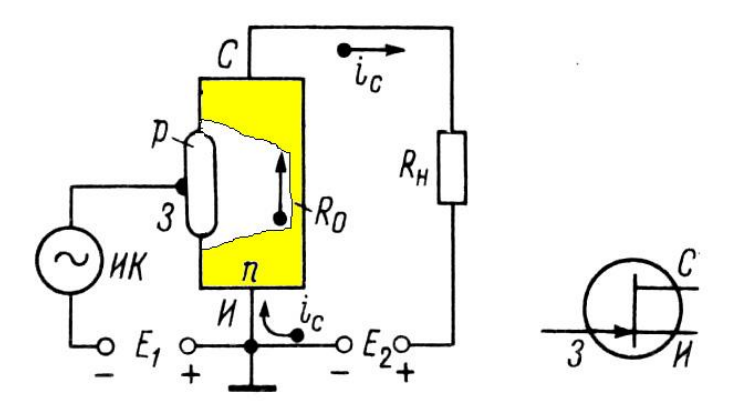

Рисунок 6.1 – Схема ввімкнення польового транзистора з керуючим p-n-переходом і умовне графічне позначення цього транзистора з каналом n-типу

Вихідні (стокові) характеристики транзистора  $I_C=f(U_{CB})$  за  $U_{3B}=const$  і передавальна (вхідна або сток-затворна) характеристика транзистора  $I_c=f(U_{3B})$  за  $U_{CB}$ =const показані на рисунку 6.2.

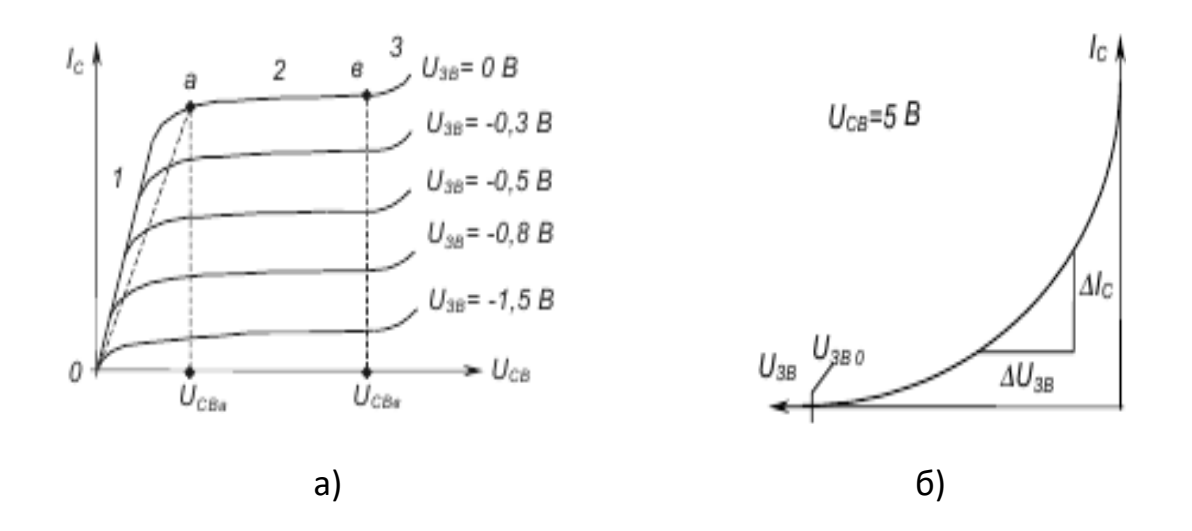

а) сімейство вихідних (стокових) вольт-амперних характеристик польового транзистора з керуючим p-n-переходом;

б) передавальна (вхідна або сток-затворна) вольт-амперна характеристика польового транзистора з керуючим p-n-переходом

Рисунок 6.2 – ВАХ польового транзистора з керуючим p-n-переходом

В EWB польові транзистори вибирають у полі компонентів **Транзистори (Transistors)** на панелі компонентів основного вікна програми Electronics Work Bench. Вибирати транзистор для моделювання з підменю **Models.** 

### **Деякі основні параметри польових транзисторів в EWB:**

**Threshold voltage [VTO]** – напруга відсічки, В. Напруга між затвором і витоком польового транзистора з р-n-переходом або ізольованим затвором, що працюють у режимі збіднення, за якого струм стоку досягає заданої низької напруги. Для транзисторів з ізольованим затвором, що працюють у режимі збагачення, цей параметр називається пороговою напругою.

**Drain ohmic resistance [RD]** – об'ємний опір області стоку, Ом.

**Source ohmic resistance [RS]** – об'ємний опір області витоку, Ом.

**Gate-junction saturation current [IS]** – струм насичення р-nпереходу, A (тільки для польових транзисторіві з р-n-переходом).

**Zero-bias gate-drain junction capacitance [CGD]** – ємність між затвором і стоком за нульового зміщення, Ф.

**Zero-bias gate-source junction capacitance [CGS]** – ємність між затвором і витоком за нульового зміщення, Ф.

**Bulk-threshold parameter [GAMMA]** – коефіцієнт впливу потенціалу підкладки на порогову напругу.

**Bulk-junction saturation current [IS]** *–* зворотний струм підкладки.

**Zero-bias bulk-drain junction capacitance [CBD]** – ємність частини переходу сток-підкладка за нульового зсуву, Ф.

**Zero-bias bulk-source junction capacitance [CBS]** – ємність донної частини переходу виток-підкладка за нульового зсуву, Ф.

**Drain and source diffusion sheet resistance [RSH]** – питомий опір дифузійних областей витоку і стоку, Ом.

**Gate-bulk capacitance Cgb [CGB]** – ємність між затвором і підкладкою, Ф.

### **6.3 Порядок виконання роботи**

# **6.3.1 Дослідження вихідної (стокової) характеристики польового транзистора з керуючим p-n-переходом**

У відповідності з отриманим від викладача варіантом (таблиця 6.3) вибрати транзистор із бібліотеки елементів. Зібрати схеми залежно від структури свого транзистора за варіантом (з каналом n-типу – парні номери, p-типу – непарні номери). Схеми наведено на рисунках 6.3 або 6.4.

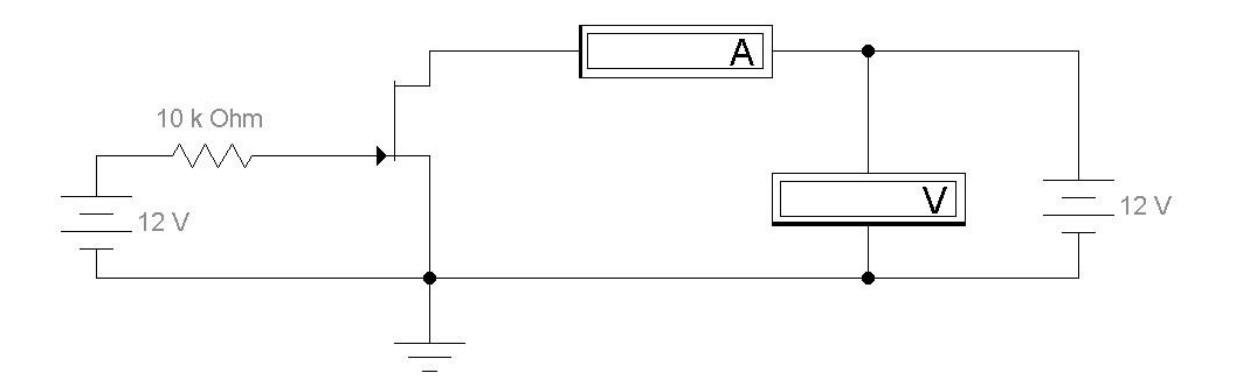

Рисунок 6.3 – Схема для дослідження ВАХ польового транзистора з керуючим p-n-переходом із каналом n-типу

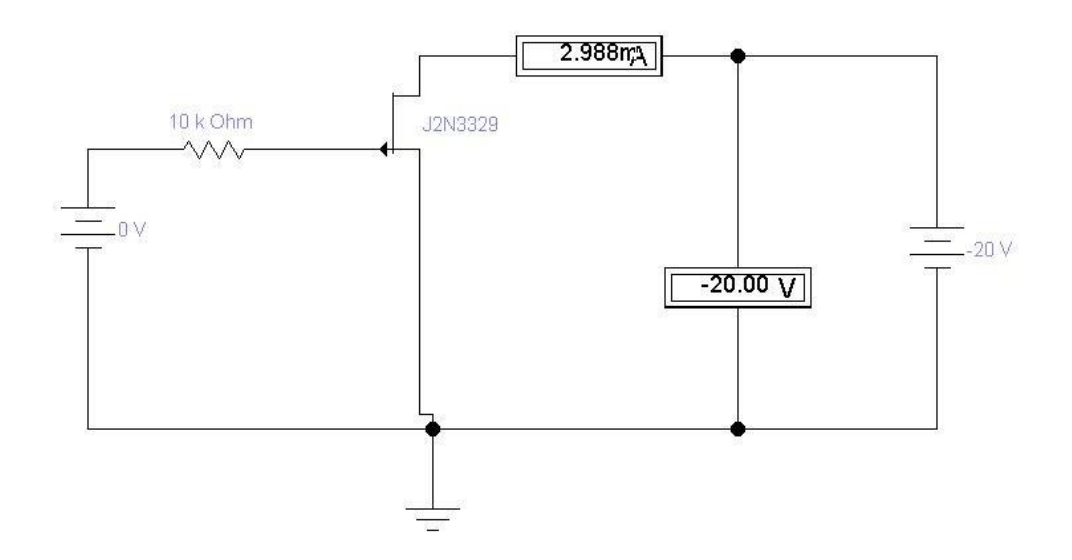

Рисунок 6.4 – Схема для дослідження ВАХ польового транзистора з керуючим p-n-переходом із каналом р-типу

Скласти таблицю відповідності струму стоку I<sub>C</sub> напрузі сток-виток UСВ за фіксованих значень напруги затвор-виток, отримані значення занести до таблиці 6.1. **УВАГА!** Зверніть увагу на діапазон напруг U<sub>CB</sub> і UЗВ, вони для кожного транзистора індивідуальні (таблиця 6.3).

Таблиця 6.1 – Вихідна (стокова) ВАХ - відповідність струму стоку  $I_c$ напрузі  $U_{CB}$  за фіксованого значення напруги затвор-виток  $U_{3B}$  для транзистора з каналом n-типу

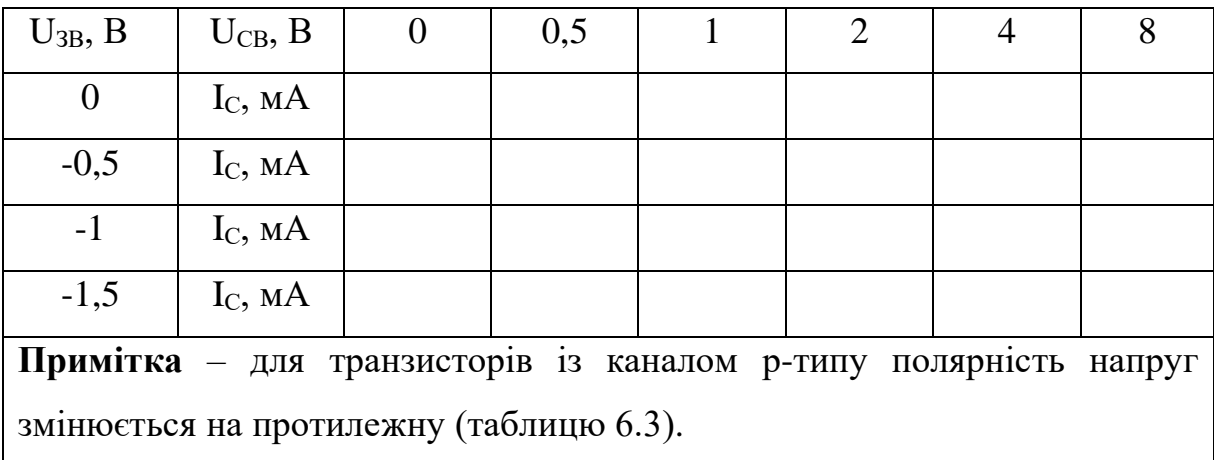

За отриманими даними побудувати сімейство вихідних (стокових) характеристик польового транзистора з керуючим n-p-переходом  $I_c=f(U_{CB})$ за U<sub>3B</sub>=const.

# **6.3.2 Дослідження передавальної (вхідної або сток-затворної) характеристики польового транзистора з керуючим p-n-переходом**

Схема для дослідження передавальної (вхідної або сток-затворної) характеристики польового транзистора з керуючим p-n-переходом така, як і для дослідження вихідної (стокової) ВАХ (рисунки 6.3 або 6.4).

Скласти таблицю відповідності струму стоку I<sub>C</sub> напрузі затвор-виток  $U_{3B}$  за фіксованих значень напруги сток-виток  $U_{CB}$ , отримані значення занести до таблиці 6.2. УВАГА! Зверніть увагу на діапазон напруг U<sub>CB</sub> і UЗВ, вони для кожного транзистора індивідуальні (таблиця 6.3).

Таблиця 6.2 – Передавальна (вхідна або сток-затворна) ВАХ відповідність струму стоку  $I_c$  напрузі затвор-виток  $U_{3B}$  за фіксованого значення напруги сток-виток U<sub>CB</sub> для транзистора з каналом n-типу

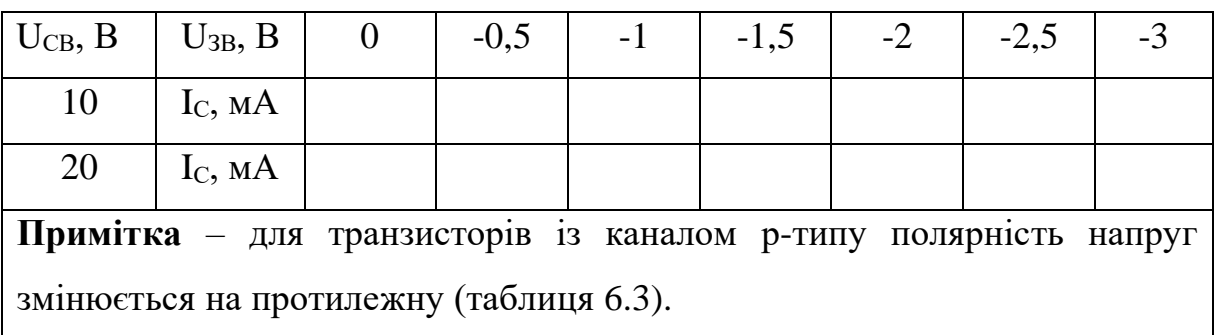

За отриманими даними побудувати сімейство передавальних (вхідних або сток-затворних) характеристик польового транзистора з керуючим n-p-переходом  $I_c=f(U_{3B})$  за  $U_{CB}=const.$ 

|                |                    | Значення напруги |                |             |                |  |  |
|----------------|--------------------|------------------|----------------|-------------|----------------|--|--|
| Варіант        | Транзистор         |                  | Вихідна        |             | Передавальна   |  |  |
|                |                    |                  | характеристика |             | характеристика |  |  |
|                |                    | $U_{3B}(B)$      | $U_{CB}(B)$    | $U_{3B}(B)$ | $U_{CB}(B)$    |  |  |
| $\mathbf{1}$   | $\overline{2}$     | 3                | $\overline{4}$ | 5           | 6              |  |  |
| $\mathbf{1}$   | Motorola J1RFD9120 | 02.5             | $0 - 10$       | 03.0        | $-10, -20$     |  |  |
| $\overline{2}$ | Motorola J300      | $0-2.0$          | 010            | $0-2.5$     | 10, 20         |  |  |
| 3              | Motorola J1RFD9123 | 02.0             | $0 - 10$       | 02.5        | $-10, -20$     |  |  |
| $\overline{4}$ | Motorola J304      | $0-2.0$          | 010            | $0-2.5$     | 10, 20         |  |  |
| 5              | Motorola J2N5461   | 02.5             | $0 - 10$       | 02.6        | $-10, -20$     |  |  |
| 6              | Motorola J309      | $0-2.0$          | 010            | $0-2.5$     | 10, 20         |  |  |
| $\overline{7}$ | Motorola J2N5462   | 02.0             | $0 - 10$       | 02.5        | $-10, -20$     |  |  |
| 8              | Motorola J310      | $0 -4.0$         | 010            | $0-4.1$     | 10, 20         |  |  |
| 9              | Motorola MPF970    | 07               | $0 - 10$       | 08          | $-10, -20$     |  |  |
| 10             | Motorola MMBF17    | $0 -1.5$         | 010            | $0-2.0$     | 10, 20         |  |  |

Таблиця 6.3 – Польові транзистори з керуючим p-n-переходом

Продовження таблиці 6.3

| $\mathbf{1}$ | $\overline{2}$                                                     | 3         | $\overline{4}$ | 5         | 6          |  |  |
|--------------|--------------------------------------------------------------------|-----------|----------------|-----------|------------|--|--|
| 11           | Motorola MPF971                                                    | 03.5      | $0 - 10$       | 03.6      | $-10, -20$ |  |  |
| 12           | Motorola BF244B                                                    | $0-1.0$   | 010            | $0-1.5$   | 10, 20     |  |  |
| 13           | Nation11 J2N5020                                                   | 07.0      | $0 - 10$       | 07.15     | $-10, -20$ |  |  |
| 14           | Motorola MMBF4391                                                  | $0-4.5$   | 010            | $0-4.6$   | 10, 20     |  |  |
| 15           | Nation12 J2N2608                                                   | 01.8      | $0-10$         | 02.0      | $-10, -20$ |  |  |
| 16           | Motorola MMBF4392                                                  | $0-3.0$   | 010            | $0-3.5$   | 10, 20     |  |  |
| 17           | Nation11 J2N5462                                                   | 05.0      | $0 - 10$       | 05.5      | $-10, -20$ |  |  |
| 18           | Motorola MMBF4416                                                  | $0-5.0$   | 010            | $0-5.5$   | 10, 20     |  |  |
| 19           | Nation <sub>12</sub> J <sub>2</sub> N <sub>5116</sub>              | 01.9      | $0-10$         | 02.0      | $-10, -20$ |  |  |
| 20           | Motorola MMBF4856                                                  | $0-3.0$   | 010            | $0-3.5$   | 10, 20     |  |  |
| 21           | Nation11 J2N2608                                                   | 02.0      | $0 - 10$       | 0.2.5     | $-10, -20$ |  |  |
| 22           | Motorola MPF3822                                                   | $0 - 2.5$ | 010            | $0 - 2.6$ | 10, 20     |  |  |
| 23           | Nation11 J2N2609                                                   | 02.0      | $0 - 10$       | 0.2.5     | $-10, -20$ |  |  |
| 24           | Motorola MMBF5457                                                  | $0-3.0$   | 010            | $0-3.5$   | 10, 20     |  |  |
| 25           | Nation11 J2N3329                                                   | 02.5      | $0-10$         | 02.75     | $-10, -20$ |  |  |
| 26           | Motorola                                                           | $0-1.0$   | 010            | $0-1.5$   | 10, 20     |  |  |
|              | MMBF5486LT1                                                        |           |                |           |            |  |  |
| 27           | Nation11 J2N3330                                                   | 02.5      | $0-10$         | 03.0      | $-10, -20$ |  |  |
| 28           | Motorola MPF102                                                    | $0 - 2.5$ | 010            | $0-3.0$   | 10, 20     |  |  |
| 29           | Nation11 J2N3331                                                   | 05        | $0 - 10$       | 05.2      | $-10, -20$ |  |  |
| 30           | 010<br>Motorola MPF4393<br>$0 -4.0$<br>$0-4.5$<br>10, 20           |           |                |           |            |  |  |
|              | Примітка - парні номери за списком - транзистори з каналом n-типу, |           |                |           |            |  |  |
|              | непарні - з каналом р-типу.                                        |           |                |           |            |  |  |

### **Контрольні запитання і завдання**

1 Назвіть відмінності польового транзистора від біполярного.

2 Накресліть ВАХ польового транзистора з р-n-переходом і поясніть принцип його роботи.

3 Назвіть принцип дії польових транзисторів, класифікацію та переваги польових транзисторів порівняно з біполярними.

4 Опишіть принцип дії польових транзисторів із керованим n-pпереходом.

5 Назвіть основні параметри і важливі переваги польових транзисторів.

### **6.5 Зміст звіту**

Звіт з лабораторної роботи має містити тему, мету, електричні схеми, що підлягають дослідженню, з зазначеними параметрами радіоелементів у відповідності з варіантом; дані, які отримано експериментальним шляхом (таблиці, вольт-амперні характеристики, скриншоти схем й т. п.); розрахункові величини; висновки з виконаної роботи.

### **Лабораторна робота 7**

# **ДОСЛІДЖЕННЯ ВОЛЬТ-АМПЕРНИХ ХАРАКТЕРИСТИК МДН-ТРАНЗИСТОРІВ З ІНДУКОВАНИМ КАНАЛОМ**

### **7.1 Мета роботи**

Побудова вольт-амперних характеристик МДН-транзисторів з індукованим каналом і вивчення принципів їхньої роботи.

### **7.2 Методичні вказівки з організації самостійної роботи**

### **МДН-транзистор з індукованим каналом**

У транзисторів цього типу (рисунок 7.1) під впливом поля затвору електрони переміщатимуться з областей витоку й стоку в напрямку до затвору. Коли напруга на затворі перевищить деяку граничну напругу, концентрація електронів у приповерхневому шарі збільшиться настільки, що в ньому відбудеться інверсія типу електропровідності, тобто утвориться канал n-типу. Вихідні (стокові) і передавальні (вхідні або стокзатворні) вольт-амперні характеристики польових транзисторів з індукованим каналом показані на рисунку 7.2.

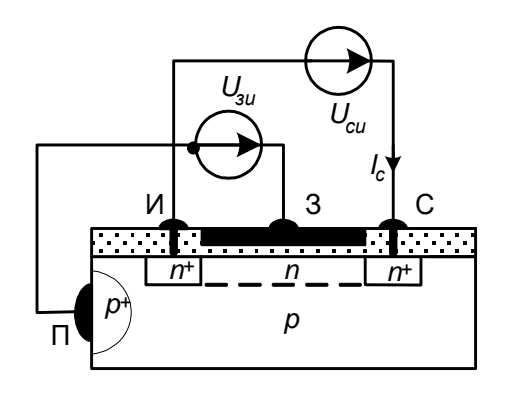

Рисунок 7.1 – МДН-транзистор з індукованим каналом n-типу

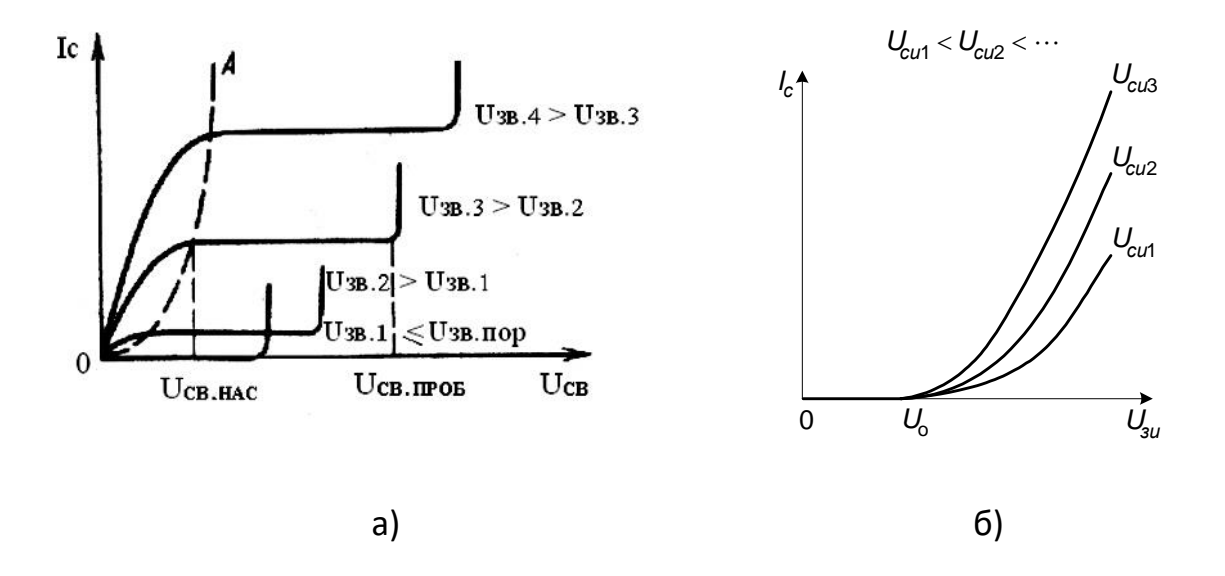

а) сімейство вихідних (стокових) вольт-амперних характеристик МДН-транзистора з індукованим каналом: б) передавальна (вхідна або сток-затворна) вольт-амперна характеристика МДН-транзистора з індукованим каналом

# Рисунок 7.2 – Вольт-амперні характеристики МДН-транзистора з індукованим каналом

Подібний транзистор може працювати тільки в режимі збагачення.

В EWB польові транзистори вибирають у полі компонентів **Транзистори (Transistors)** на панелі компонентів основного вікна програми Electronics Work Bench. Вибирають транзистор для моделювання з підменю **Models.** 

### **Деякі основні параметри польових транзисторів в EWB:**

**Threshold voltage [VTO]** – напруга відсічки, В. Напруга між затвором і витоком польового транзистора з р-n-переходом або ізольованим затвором, що працюють у режимі збіднення, за якого струм стоку досягає заданої низької напруги. Для транзисторів з ізольованим затвором, що працюють у режимі збагачення, цей параметр називається пороговою напругою.

**Drain ohmic resistance [RD]** – об'ємний опір області стоку, Ом.

**Source ohmic resistance [RS]** – об'ємний опір області витоку, Ом.

**Gate-junction saturation current [IS]** – струм насичення р-nпереходу, A (тільки для польових транзисторів із р-n-переходом).

**Zero-bias gate-drain junction capacitance [CGD]** – ємність між затвором і стоком за нульового зміщення, Ф.

**Zero-bias gate-source junction capacitance [CGS]** – ємність між затвором і витоком за нульового зміщення, Ф.

**Bulk-threshold parameter [GAMMA]** – коефіцієнт впливу потенціалу підкладки на порогову напругу.

**Bulk-junction saturation current [IS]** *–* зворотний струм підкладки.

**Zero-bias bulk-drain junction capacitance [CBD]** – ємність частини переходу сток-підкладка за нульового зсуву, Ф.

**Zero-bias bulk-source junction capacitance [CBS]** – ємність донної частини переходу виток-підкладка за нульового зсуву, Ф.

**Drain and source diffusion sheet resistance [RSH]** – питомий опір дифузійних областей витоку і стоку, Ом.

**Gate-bulk capacitance Cgb [CGB]** – ємність між затвором і підкладкою, Ф.

### **7.3 Порядок виконання роботи**

# **7.3.1 Дослідження вихідної (стокової) вольт-амперної характеристики МДН-транзистора з індукованим каналом**

За отриманим від викладача варіантом (таблиця 7.3) вибрати транзистор із бібліотеки елементів. Зібрати схеми залежно від структури свого транзистора за варіантом (з каналом n-типу – парні номери, p-типу – непарні номери). Схеми наведено на рисунках 7.3 або 7.4.

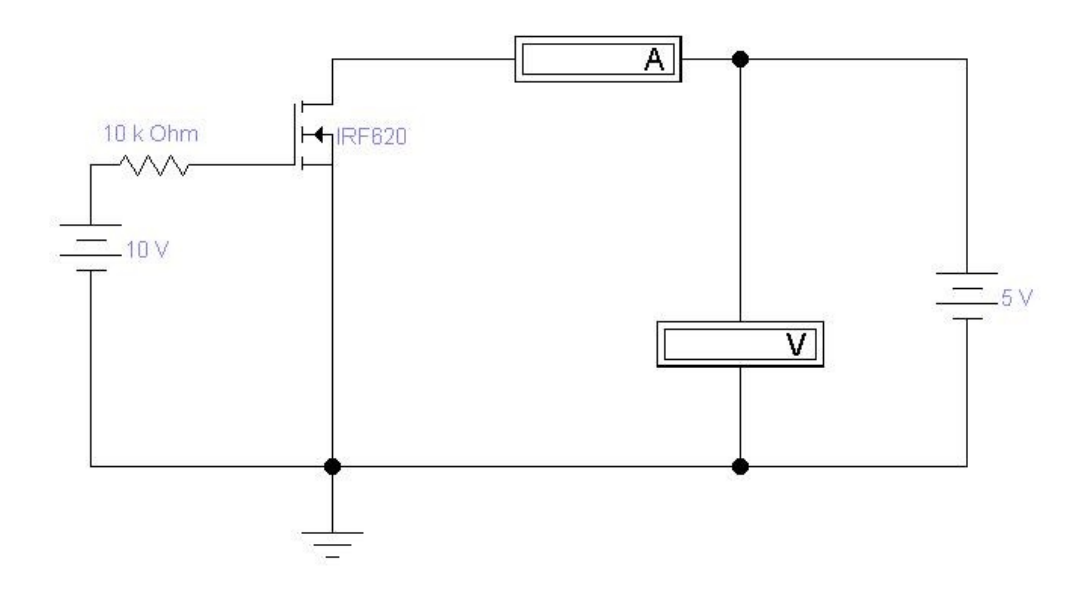

Рисунок 7.3 – Схема для дослідження ВАХ МДН-транзистора

з індукованим каналом n-типу

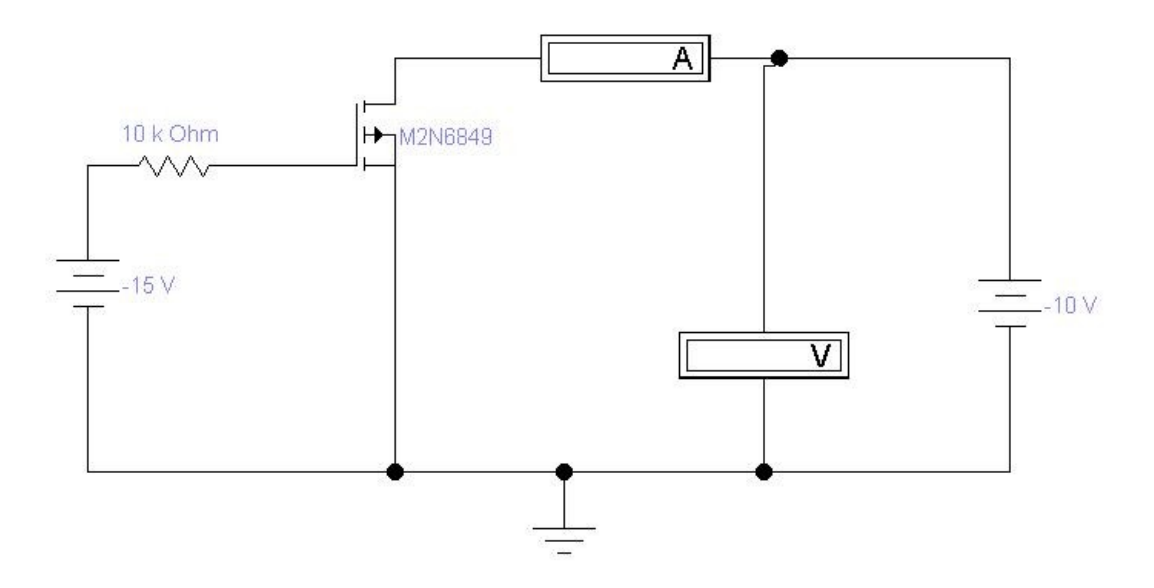

Рисунок 7.4 – Схема для дослідження ВАХ МДН-транзистора з індукованим каналом р-типу

Скласти таблицю відповідності струму стоку I<sub>C</sub> напрузі сток-виток UСВ за фіксованих значень напруги затвор-виток, отримані значення занести до таблиці 7.1. **УВАГА!** Зверніть увагу на діапазон напруг U<sub>CB</sub> і UЗВ, вони для кожного транзистора індивідуальні (таблиця 7.3).

Таблиця 7.1 – Вихідна (стокова) ВАХ - відповідність струму стоку  $I_c$ напрузі  $U_{CB}$  за фіксованого значення напруги затвор-виток  $U_{3B}$  для МДН транзистора з індукованим каналом n-типу

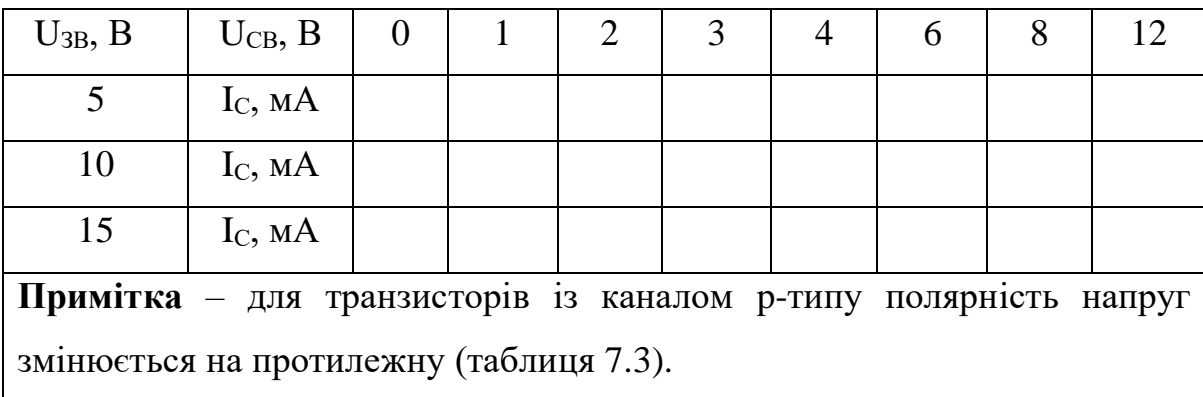

За отриманими даними побудувати сімейство вихідних (стокових) характеристик МДН-транзистора з індукованим каналом  $I_c=f(U_{CB})$  за  $U_{3B} = const.$ 

## **7.3.2 Дослідження передавальної (вхідної або сток-затворної) характеристики МДН-транзистора з індукованим каналом**

Схема для дослідження передавальної (вхідної або сток-затворної) характеристики МДН-транзистора з індукованим каналом така, як і для дослідження вихідної (стокової) ВАХ (рисунки 7.3 або 7.4).

Скласти таблицю відповідності струму стоку I<sub>C</sub> напрузі затвор-виток  $U_{3B}$  за фіксованих значень напруги сток-виток  $U_{CB}$ , отримані значення занести до таблиці 7.2. УВАГА! Зверніть увагу на діапазон напруг U<sub>CB</sub> і UЗВ, вони для кожного транзистора індивідуальні (таблиця 7.3).

За отриманими даними побудувати сімейство передавальних (вхідних або сток-затворних) характеристик МДН-транзистора з індукованим каналом  $I<sub>C</sub>=f(U<sub>3B</sub>)$  за  $U<sub>CB</sub>=const.$ 

Таблиця 7.2 – Передавальна (вхідна або сток-затворна) ВАХ відповідність струму стоку I<sub>C</sub> напрузі затвор-виток U<sub>3B</sub> за фіксованого значення напруги сток-виток U<sub>CB</sub> для транзистора з каналом n-типу

| $U_{CB} = 10 B$                                                 | $U_{3B}$ , $B$ | U | 2,5 |  | 7,5 | 10 | 12,5 |  |
|-----------------------------------------------------------------|----------------|---|-----|--|-----|----|------|--|
|                                                                 | $I_{C}$ , MA   |   |     |  |     |    |      |  |
| $U_{CB} = 20 B$                                                 | $U_{3B}$ , $B$ |   | 2,5 |  | 7,5 | 10 | 12,5 |  |
|                                                                 | $I_{C}$ , MA   |   |     |  |     |    |      |  |
| Примітка - для транзисторів із каналом р-типу полярність напруг |                |   |     |  |     |    |      |  |
| змінюється на протилежну (таблиця 7.3).                         |                |   |     |  |     |    |      |  |

Таблиця 7.3 – МДН-транзистори з індукованим каналом

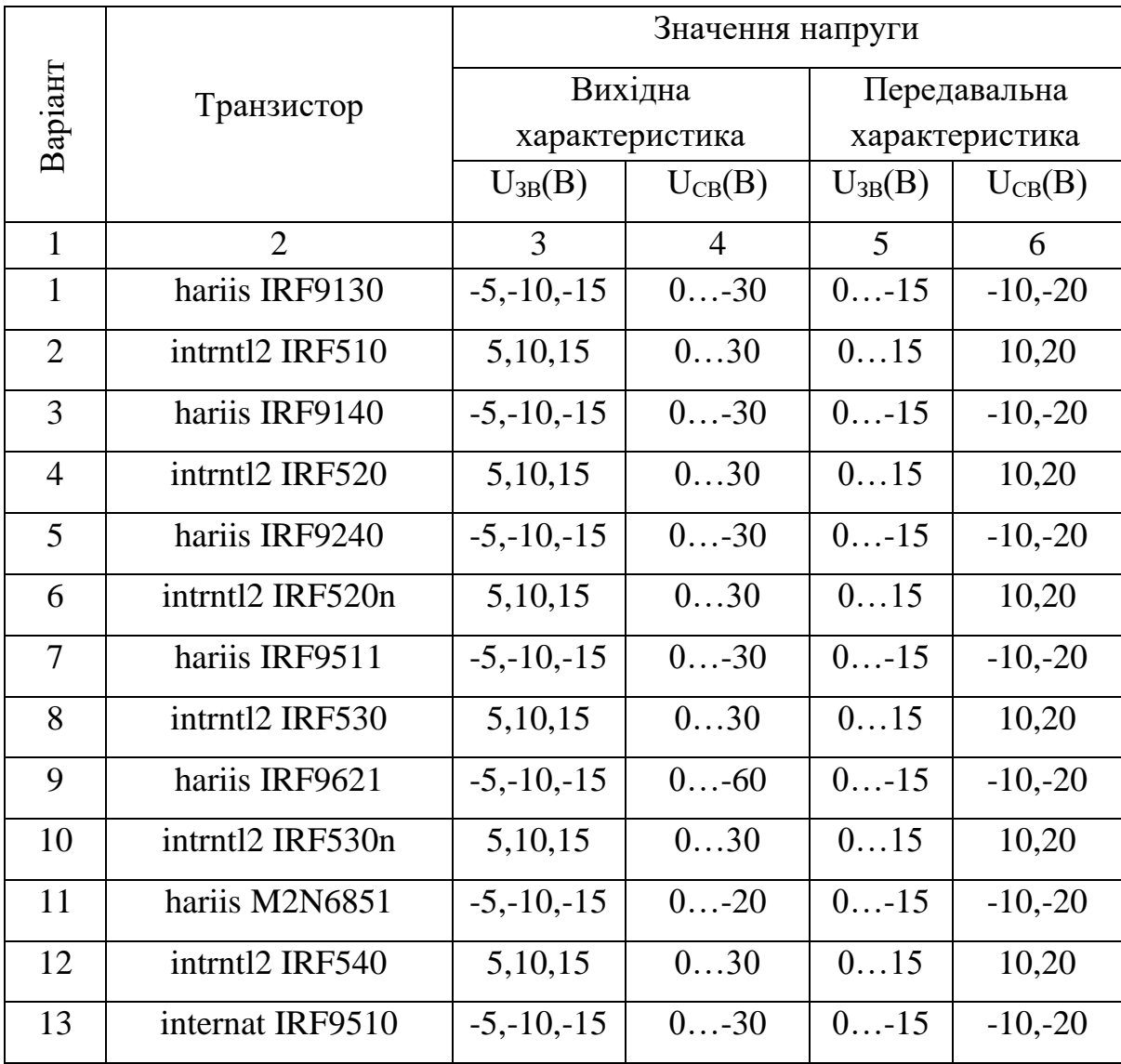

Продовження таблиці 7.3

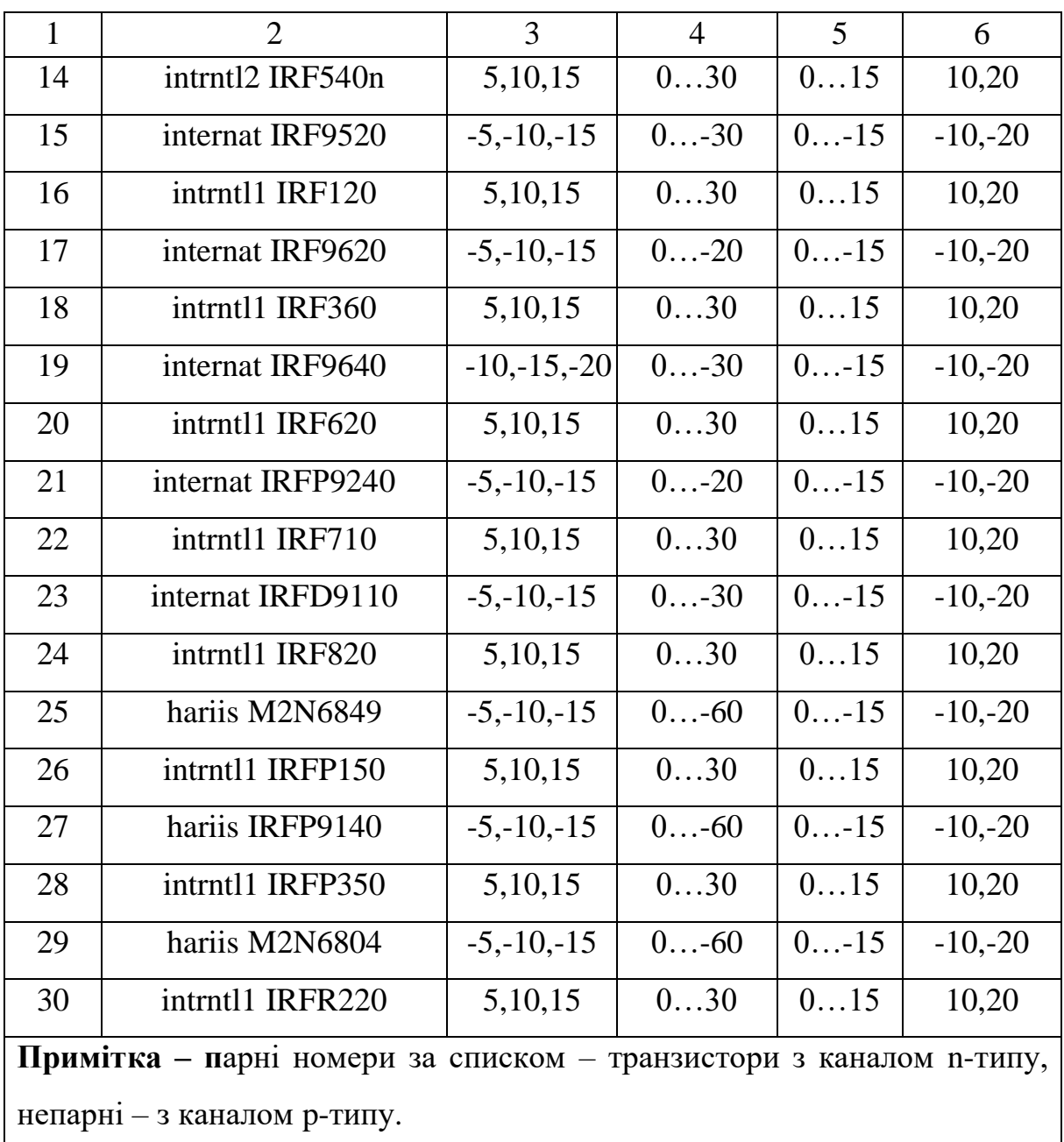

### **Контрольні запитання і завдання**

 Побудова і принцип роботи МДН-транзистора з індукованим каналом.

 Що таке «режим збагачення й режим збідніння» у МДНтранзисторів?

3 Який із режимів роботи застосовують для МДН-транзисторів з індукованим каналом і чому?

4 Що така порогова напруга й напруга відсічення?

5 Яку роль відіграє підкладка в МДН-транзисторах?

6 У чому перевага польових транзисторів порівняно з біполярними?

7 У чому відмінність МДН-транзисторів із вбудованим та індукованим каналами?

8 Накресліть ВАХ МДН-транзистора з індукованім каналом і поясніть його роботу.

9 Назвіть основні параметри і важливі переваги польових транзисторів.

### **Зміст звіту**

Звіт з лабораторної роботи має містити тему, мету, електричні схеми, що підлягають дослідженню, з зазначенням параметрів радіоелементів у відповідності з варіантом; дані, які отримано експериментальним шляхом (таблиці, вольт-амперні характеристики, скриншоти схем й т. п.); розрахункові величини; висновки з виконаної роботи.

#### **Лабораторна робота 8**

### **ДОСЛІДЖЕННЯ ТРАНЗИСТОРНИХ КЛЮЧІВ**

### **8.1 Мета роботи**

Дослідження режимів роботи ключа на біполярному транзисторі і ключа на КМДН-транзисторах.

### **8.2 Методичні вказівки з організації самостійної роботи**

**Транзисторні ключі** – елементи схемотехніки, які здійснюють різні комутації під впливом сигналів керування: вмикання/вимикання пасивних і підсилювальних елементів, джерел живлення і т. д. [1, 3, 5]. У статичному режимі ключ знаходиться в одному з двох станів: замкненому (ввімкненому) або розімкненому (вимкненому). Транзисторні ключі є одним із найпоширеніших вузлів комп'ютерної електроніки, оскільки на їхній основі створюють вузли цифрової схемотехніки. Під час підготовки до лабораторної роботи необхідно повторити теоретичний матеріал, пов'язаний зі схемотехнікою ключів на біполярних транзисторах, КМДНтранзисторах, перехідними процесами при перемиканні ключа.

Біполярний транзистор у ключовому каскаді (рисунок 8.1) може знаходитися в трьох режимах.

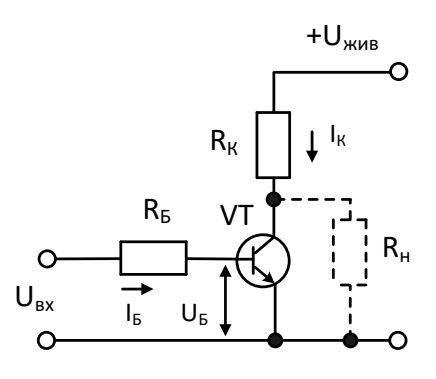

Рисунок 8.1 – Типова схема ключа на біполярному транзисторі

**Активний режим**. Емітерний перехід зміщено у прямому напрямку, колекторний перехід зміщено у зворотному напрямку:

$$
\mathbf{I}_{\mathbf{K}} = \boldsymbol{\beta} \cdot \mathbf{I}_{\mathbf{B}} + \mathbf{I}_{\mathbf{K0}} \cdot (1 + \boldsymbol{\beta}). \tag{8.1}
$$

**Режим насичення.** Емітерний і колекторний переходи транзистора зміщено у прямому напрямку. Умова переходу транзистора в режим насичення

$$
I_{B} \ge I_{B\text{ Hac}} = U_{KMB} / \beta R_{K}.
$$
 (8.2)

**Режим відсічення.** Емітерний і колекторний переходи транзистора зміщено у зворотному напрямку:

$$
U_{\text{BHX}} = U_{\text{KE}} = U_{\text{KUB}} - I_{\text{K0}} \cdot R_{\text{K}}.
$$
\n(8.3)

Струм бази транзистора дорівнює струму зворотно-зміщеного колекторного переходу  $I_F = -I_{K0}$ . Умова режиму відсічення для n-p-nтранзистора –  $U_{BE}$ <0, для p-n-p-транзистора –  $U_{BE}$ >0.

Особливістю цього ключа є те, що за виконання умови

$$
U_{\text{KMB}} \le |U_{\text{TOP1}}| + |U_{\text{TOP2}}| \tag{8.4}
$$

як у сталому, так і перехідному режимах, відсутні моменти, коли одночасно протікають струми стоку обох транзисторів. Внаслідок цього енергія, яка відбирається ключем від джерела живлення, витрачається виключно на перезаряджання вихідної ємності (ємності навантаження) ключа. Отже, ця потужність зведена до мінімально можливої.

КМДН-ключ виконано на комплементарній парі МДН-транзисторів, тобто транзисторах із каналами протилежного типу провідності (рисунок 8.2).

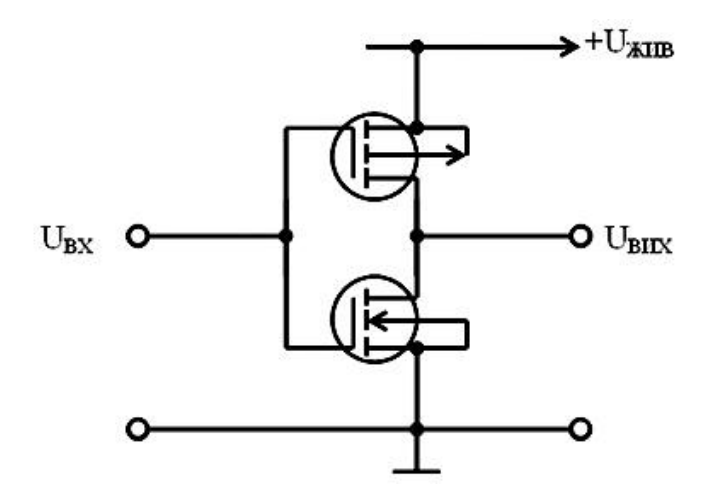

Рисунок 8.2 – Схема ключа на КМОН-транзисторах

Значення високого і низького рівнів вихідної напруги визначають співвідношенням опору каналів відкритого транзистора г<sub>вілкр</sub> і закритого rЗАКР. Оскільки rЗАКР більше rВІДКР у десятки тисяч разів і більше, то вихідна напруга високого рівня практично не відрізняється від напруги живлення (p-канальний – транзистор відкритий, n-канальний - закритий), а напруга низького рівня (p-канальний транзистор - закритий, n-канальний – відкритий) – від нуля.

### **8.3 Порядок виконання роботи**

### **8.3.1 Дослідження ключа на біполярному транзисторі**

Відповідно до отриманого від викладача варіанта (таблиця 8.1) вибрати транзистор з бібліотеки елементів.

### **Дослідження динамічних параметрів ключа**

Зібрати схему, наведену на рисунку 8.3. Параметри функційного генератора (форма імпульсів – прямокутні): Frequency – 100 кHz, Duty cycle – 50 %, Amplitude – 2,5 B, Offset – «+2,5 B» для n-p-n-транзистора або «-2,5 В» для p-n-p-транзистора.

Налаштування осцилографа: розгортка – 0.10 мкс/д (Y/T), X position=0.00. Чутливість по каналу  $A - 2 B/A$  (Y position=0.00), режим DC. Чутливість по каналу  $B - 2B/\pi$  (Y position=-3.00), режим DC. Синхронізувати в режимі AUTO переднім фронтом імпульсу.

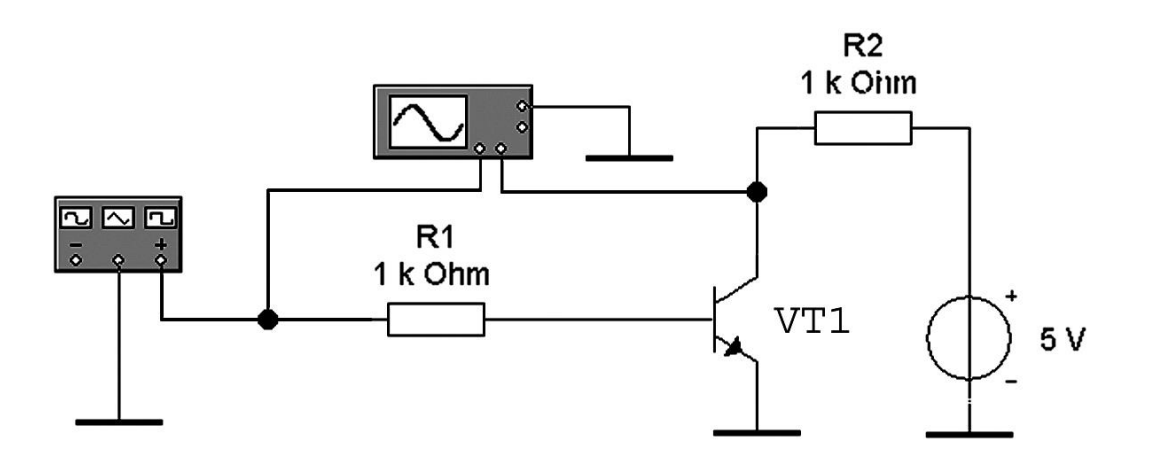

Рисунок 8.3 – Схема для дослідження ключа на біполярному транзисторі

Ввімкнути схему. Отримавши осцилограми (як показано на рисунку 8.4), припинити процес моделювання.

Побудувати осцилограми вхідного і вихідного сигналів ключа і виміряти такі динамічні параметри ключа:

- tзат час затримки ввімкнення;
- tф час формування фронту колекторного струму;
- tроз час розсмоктування надмірного заряду в області бази;
- tсп час формування спаду колекторного струму.

#### **Дослідження передавальної характеристики ключа**

У схемі на рисунку 8.3 встановити форму імпульсів «трикутні». Ввімкнути режим моделювання. Побудувати передавальну характеристику U<sub>BИХ</sub>=f(U<sub>BX</sub>) ключа за 0<U<sub>BX</sub><U<sub>ЖИВ</sub>. Визначити значення вхідної напруги, які відповідають межі високого та низького значень вихідної напруги.

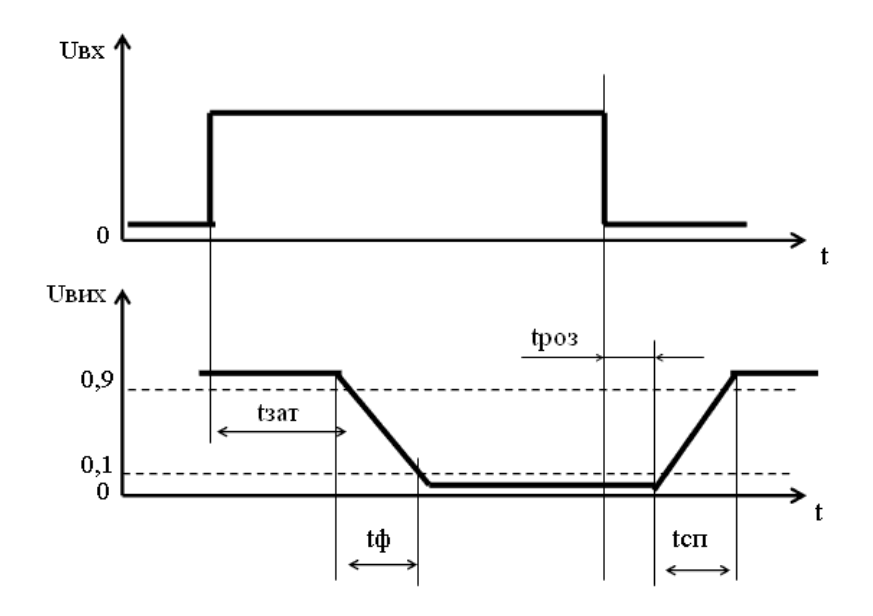

Рисунок 8.4 – Форма вхідного і вихідного сигналів ключа на біполярному транзисторі

# **8.3.2 Дослідження ключа на біполярному транзисторі з діодом Шотткі**

Зібрати схему, показану на рисунку 8.5, використати діод Шотткі FQ із бібліотеки **int\_shot** (параметри функційного генератора, значення опору резисторів, напруга джерела живлення – як у пункті 8.3.1).

Ввімкнути режим моделювання. Побудувати осцилограми вхідного і вихідного сигналів. Виміряти динамічні параметри ключа аналогічно пункту 8.3.1. Порівняти результати досліджень з результатами пункту 8.3.1.

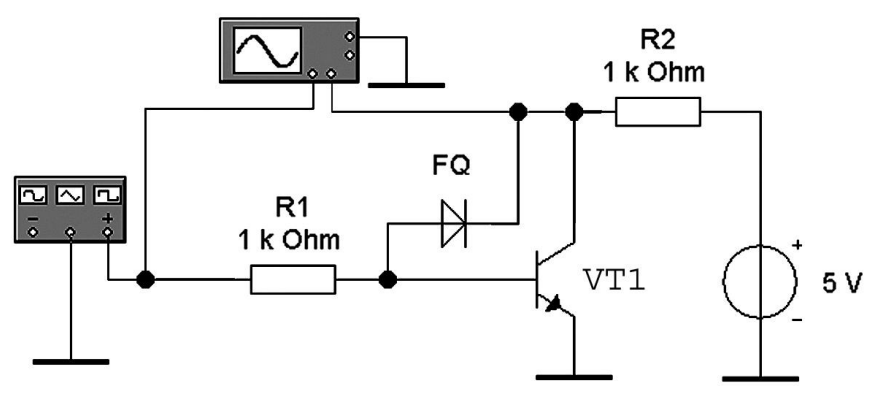

Рисунок 8.5 – Схема для дослідження ключа на біполярному транзисторі з діодом Шотткі

### **8.3.3 Дослідження КМДН-ключа**

Відповідно до отриманого від викладача варіанта (таблиця 8.2) вибрати транзистори з бібліотеки елементів і напругу живлення.

### **Дослідження динамічних параметрів ключа**

Скласти схему, як показано на рисунку 8.6. Параметри функційного генератора (форма імпульсів – прямокутні): Frequency – 200 кHz, Duty cycle – 50 %, Amplitude – 10 В, Offset – 10 В. Налаштування осцилографа: розгортка – 0.5 мкс/д (Y/T), X position=0.00. Чутливість по каналу А –  $10 B/A$  (Y position=0.00), режим DC. Чутливість по каналу В - 10 В/д (Y position=-2.40), режим DC. Налаштувати синхронізацію в режимі AUTO з переднім фронтом імпульсу.

Ввімкнути режим моделювання; отримавши осцилограми сигналів, вимкнути режим моделювання. Побудувати осцилограми вхідного і вихідного сигналів і провести вимірювання тривалості етапів перемикання: часу формування фронту і часу формування спаду.

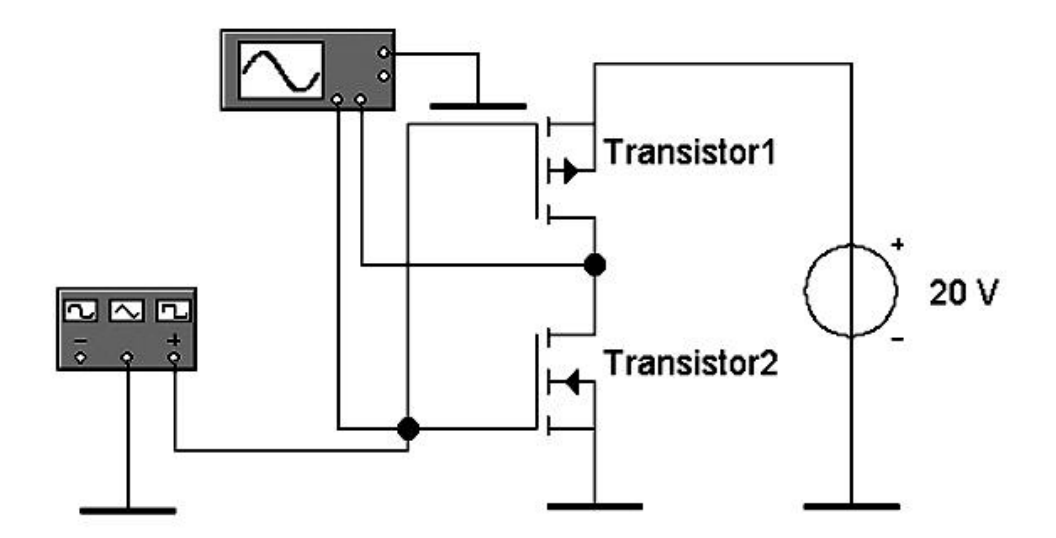

Рисунок 8.6 – Схема для дослідження КМОН-ключа за U<sub>ЖИВ</sub>=20 В

### **Дослідження передавальної характеристики ключа**

У схемі на рисунку 8.6 встановити форму імпульсів «трикутні». Ввімкнути режим моделювання. За допомогою візирних ліній побудувати передавальну характеристику  $U_{\text{BUX}}=f(U_{\text{BX}})$  ключа за  $0 < U_{\text{BX}} < U_{\text{KMB}}$ . Визначити значення вхідної напруги, які відповідають границям високого та низького значень вихідної напруги.

Таблиця 8.1 – Варіанти завдань для дослідження ключа на біполярному транзисторі

| Варіант        | Бібліотека     | Транзистор     | <b>Uжив</b> , <b>B</b> |
|----------------|----------------|----------------|------------------------|
| $\mathbf{1}$   | $\overline{2}$ | $\overline{3}$ | $\overline{4}$         |
| $\mathbf{1}$   | 2n             | 2N2218         | 5                      |
| $\overline{2}$ | 2n             | 2N2222         | 10                     |
| $\overline{3}$ | 2n             | 2N2222A        | 15                     |
| $\overline{4}$ | 2n             | 2N4401         | $\overline{5}$         |
| 5              | bipolar        | MPS3904        | 10                     |
| 6              | ewba           | QNL            | 15                     |
| $\overline{7}$ | harris         | <b>BD239</b>   | $5\overline{)}$        |
| 8              | harris         | <b>BD239A</b>  | 10                     |
| 9              | harris         | <b>BD239B</b>  | 15                     |
| 10             | harris         | <b>BD239C</b>  | 5                      |
| 11             | harris         | <b>BD241</b>   | 10                     |
| 12             | harris         | <b>BD241A</b>  | 15                     |
| 13             | harris         | <b>BD243</b>   | $\overline{5}$         |
| 14             | harris         | <b>BD501B</b>  | 10                     |
| 15             | harris         | <b>BD550</b>   | 15                     |
| 16             | harris         | <b>BD643</b>   | $\overline{5}$         |
| 17             | harris         | <b>BD645</b>   | 10                     |
| 18             | harris         | <b>BD647</b>   | 15                     |

Продовження таблиці 8.1

|    | $\overline{2}$ | 3             | $\overline{4}$ |
|----|----------------|---------------|----------------|
| 19 | zetex          | <b>BC846B</b> | 10             |
| 20 | zetex          | BCW72         | 8              |
| 21 | motorol1       | <b>BC107</b>  | 15             |
| 22 | motorol1       | BC140-10      | 5              |
| 23 | motorol2       | <b>BC237</b>  | 10             |
| 24 | motorol3       | <b>BFS17</b>  | 15             |
| 25 | motorol3       | MMBR571       | 5              |
| 26 | nation11       | D40D1         | 10             |
| 27 | nation11       | <b>MPQ100</b> | 15             |
| 28 | philips1       | <b>BC140</b>  | 5              |
| 29 | philips2       | <b>JC546</b>  | 10             |
| 30 | siemens        | T89           | 15             |

Таблиця 8.2 – Варіанти завдань для дослідження КМДН-ключа

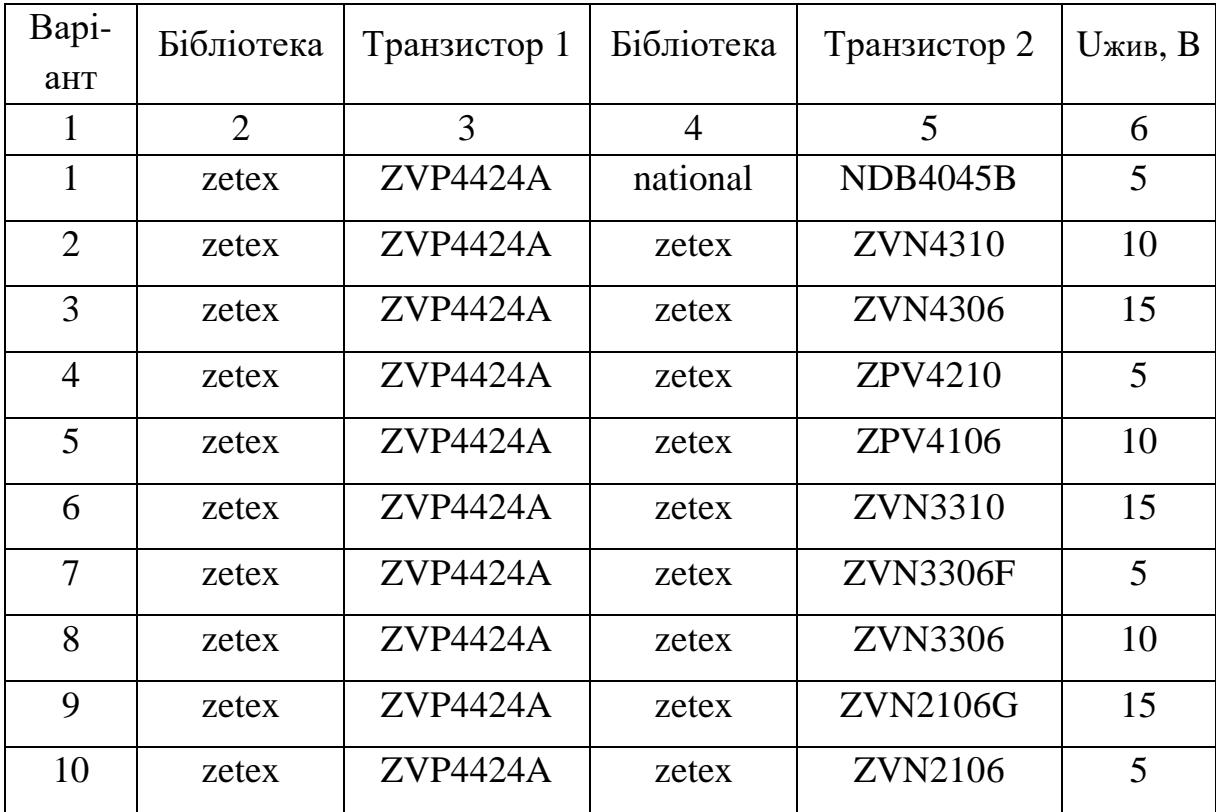
Продовження таблиці 8.2

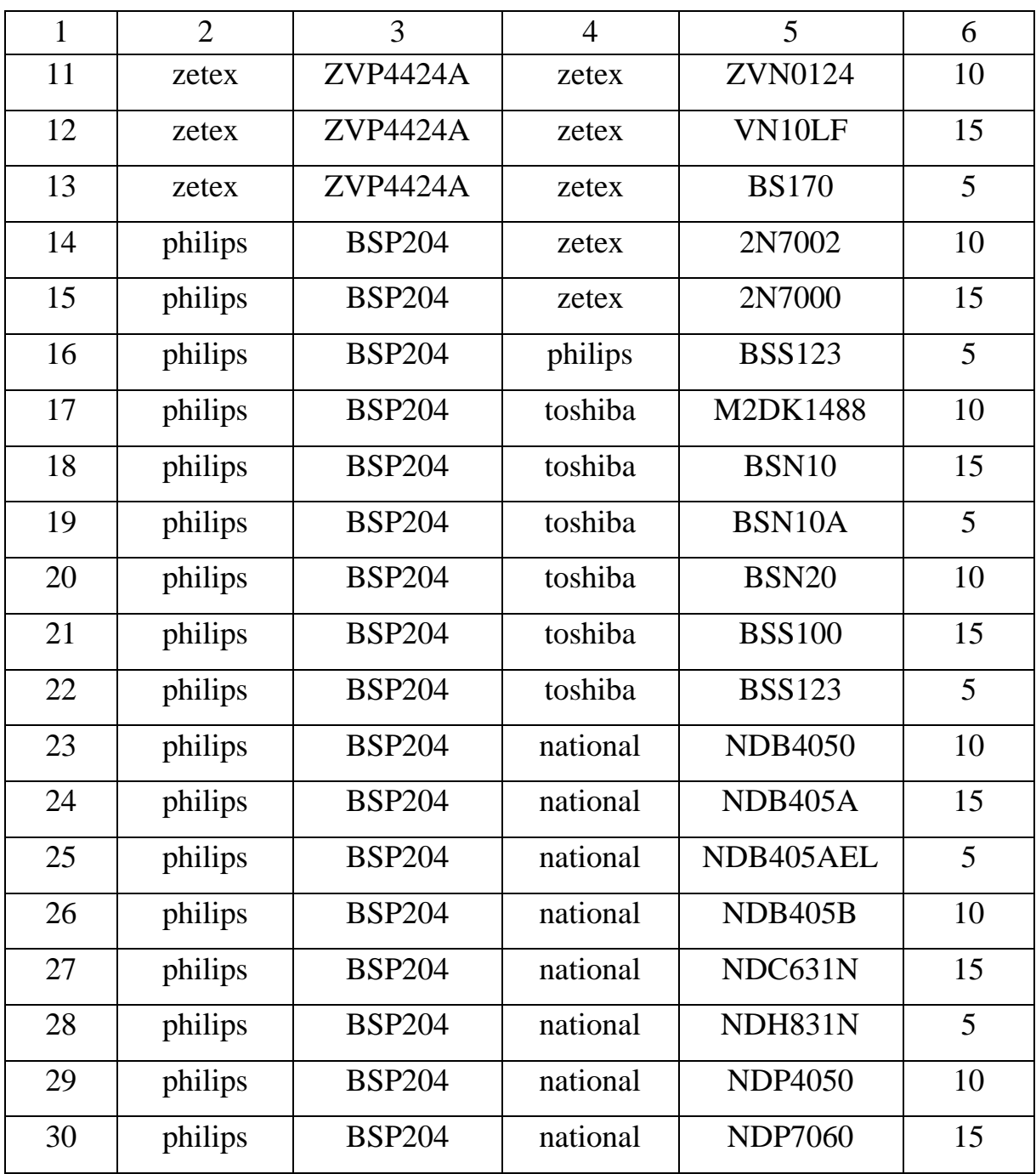

## **Контрольні запитання і завдання**

 Які параметри характеризують динамічні властивості транзисторних ключів?

 Доведіть, чому потужність, що розсіюється в транзисторі, який знаходиться в режимі пасивного замикання, більше потужності в режимі глибокого відсічення?

3 У чому причина виникнення перехідних процесів за перемикання ключа на біполярному транзисторі?

4 Які можна виділити стадії включення ключа на біполярному транзисторі?

5 Як впливає час життя неосновних носіїв в області бази на тривалість фронту і спаду колекторного струму біполярного транзистора?

6 Які фази вимкнення ключа на біполярному транзисторі можна виділити?

## **Зміст звіту**

Звіт з лабораторної роботи має містити досліджувані електричні схеми ключів з зазначенням параметрів радіоелементів відповідно до отриманого варіанта; дані, отримані експериментальним шляхом; висновки з виконаної роботи.

## **Список літератури**

1 Напівпровідникові приймально-підсилювальні пристрої: Довідник / Р. М. Терещук та ін. Вид. 4-те, стер. Київ: Наукова думка, 1989. 800 с.

2 Матвієнко М. П. Основи електроніки: підручник. Київ: Ліра-К, 2017. 364 с.

3 Петренко І. А. Основи електротехніки та електроніки: навч. посіб. для дистанц. навч. Ч. 2. Основи електроніки. Київ: Університет «Україна», 2006. 511 с.

4 [Болюх В.](https://www.yakaboo.ua/author/view/Mihail_Boljuh) Ф., [Данько](https://www.yakaboo.ua/author/view/Vladimir_Dan_ko) В. Г. Основи електроніки та мікропроцесорної техніки: посібник. Київ: Освіта України, 2011. 260 с.

5 Полупроводниковые приборы: справочник / В. И. Галкин и др. Минск: Беларусь, 1994. 45 с.

6 Транзисторы для аппаратуры широкого применения: справочник / К. М. Брежнева и др. Москва: Радио и связь, 1981. 656 с.

7 Основи технології напівпровідникових матеріалів: навч. посіб. / І. В. Курило, С. К. Губа; М-во освіти і науки, молоді та спорту України, Нац. ун-т «Львів. політехніка». Львів: Вид-во Львів. політехніки, 2012. 240 с.

8 Фізика напівпровідників: підруч. для студ. ВНЗ / Ю. В. Попик; М-во освіти і науки України, ДВНЗ «Ужгород. нац. ун-т». Ужгород: ТОВ «ІВА», 2014. 820 с.

9 Напівпровідникові прилади: підручник / Л. Д. Васильєва, Б. І. Медведенко, Ю. І. Якименко. Київ: Кондор, 2008. 556 с.

10 Полупроводниковые приборы. Диоды выпрямительные, стабилитроны, тиристоры: справочник / под ред. А. В. Голомедова. Москва: Радио и связь, 1988. 528 с.

11 Сосков А. Г., Колонтаєвський Ю. П. [Промислова електроніка:](http://library.kpi.kharkov.ua/NEW/SoskovPromEl.pdf)  [Теорія і практикум:](http://library.kpi.kharkov.ua/NEW/SoskovPromEl.pdf) підручник / за ред. А. Г. Соскова. Київ: Каравела, 2013. 496 с.

75

## МЕТОДИЧНІ ВКАЗІВКИ

до лабораторних робіт із дисципліни

«*ЕЛЕКТРОНІКА ТА МІКРОСХЕМОТЕХНІКА*»

Частина 1

Аналогова електроніка

Відповідальний за випуск Клименко Л. А.

Редактор Ібрагімова Н. В.

Підписано до друку 03.05.2024 р. Умовн. друк. арк. 4,5. Тираж . Замовлення № . Видавець та виготовлювач Український державний університет залізничного транспорту, 61050, Харків-50, майдан Фейєрбаха,7. Свідоцтво суб'єкта видавничої справи ДК № 6100 від 21.03.2018 р.